# Click&FIT

# Prise en main rapide du logiciel

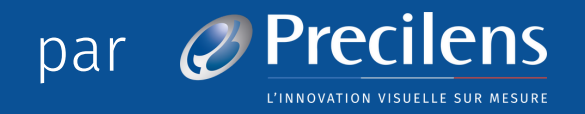

Nouvelle version

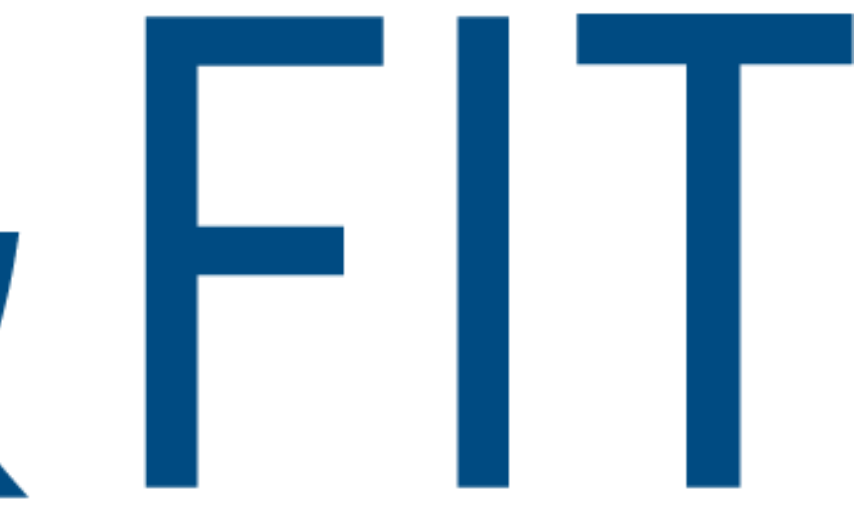

### **NOUVELLE VERSION**

- Application web qui peut être **utilisée sur PC** (Windows, Mac ou autre)
- Accessible via **tablette et smartphone**, sans adaptation spécifique des interfaces
- Fonctionnalités :
	- Calcul des 1ères lentilles
	- Compatible avec les principaux topographes
	- o Suivi des optimisations
	- Commandes directes (en cours)
	- Réalisation de comptes-rendus d'adaptation
	- Partage de patientèle
	- Gestion de la patientèle
	- Compatible avec tous les systèmes d'exploitation
	- o Serveur de données sécurisé (HDS)

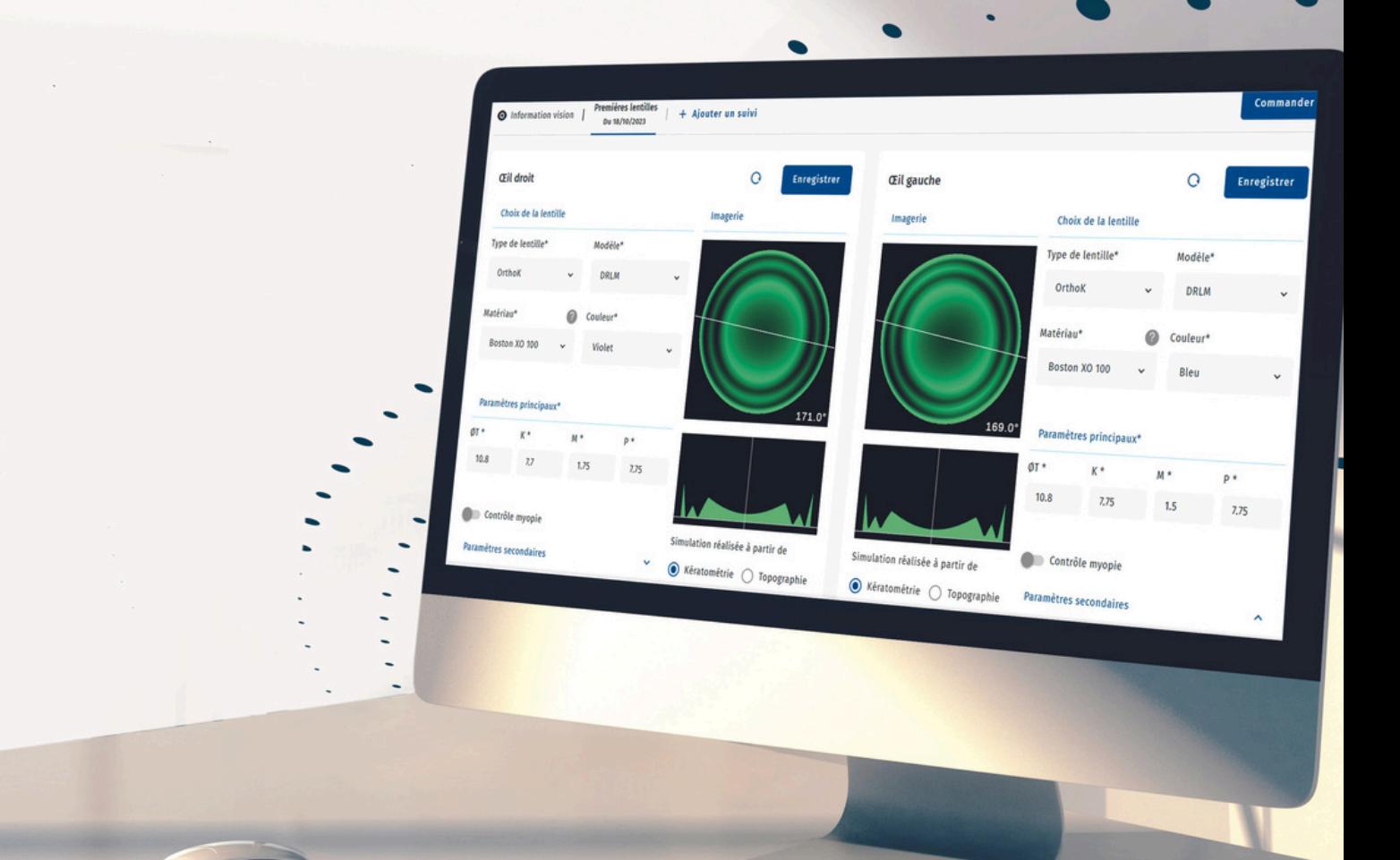

AVERTISSEMENT

PRINCIPE DE L'APPLICATION

ONBOARDING OU 1ÈRE CONNEXION

DE LA CRÉATION DU PORTEUR À LA COMMANDE

OPTIMISATION DES PARAMÈTRES

SERVICE APRÈS VENTE

—  $4$  $-5$  $-7$  $-18$  $-31$  $-52$ 

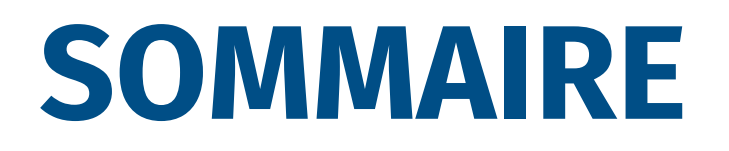

### **AVERTISSEMENT**

### **RESPONSABILITÉ**

Precilens ne saurait être tenu pour responsable de données erronées ayant entrainées la fabrication de lentilles inadaptées

### **DONNÉES**

Le logiciel d'adaptation Click & Fit se base sur les données qui lui sont communiquées (importation ou saisie) pour le calcul et l'optimisation des lentilles de contact.

### **CGU**

Retrouvez les conditions générales d'utilisation sur l'application et sur notre site internet [www.precilens.com](http://www.precilens.com/)

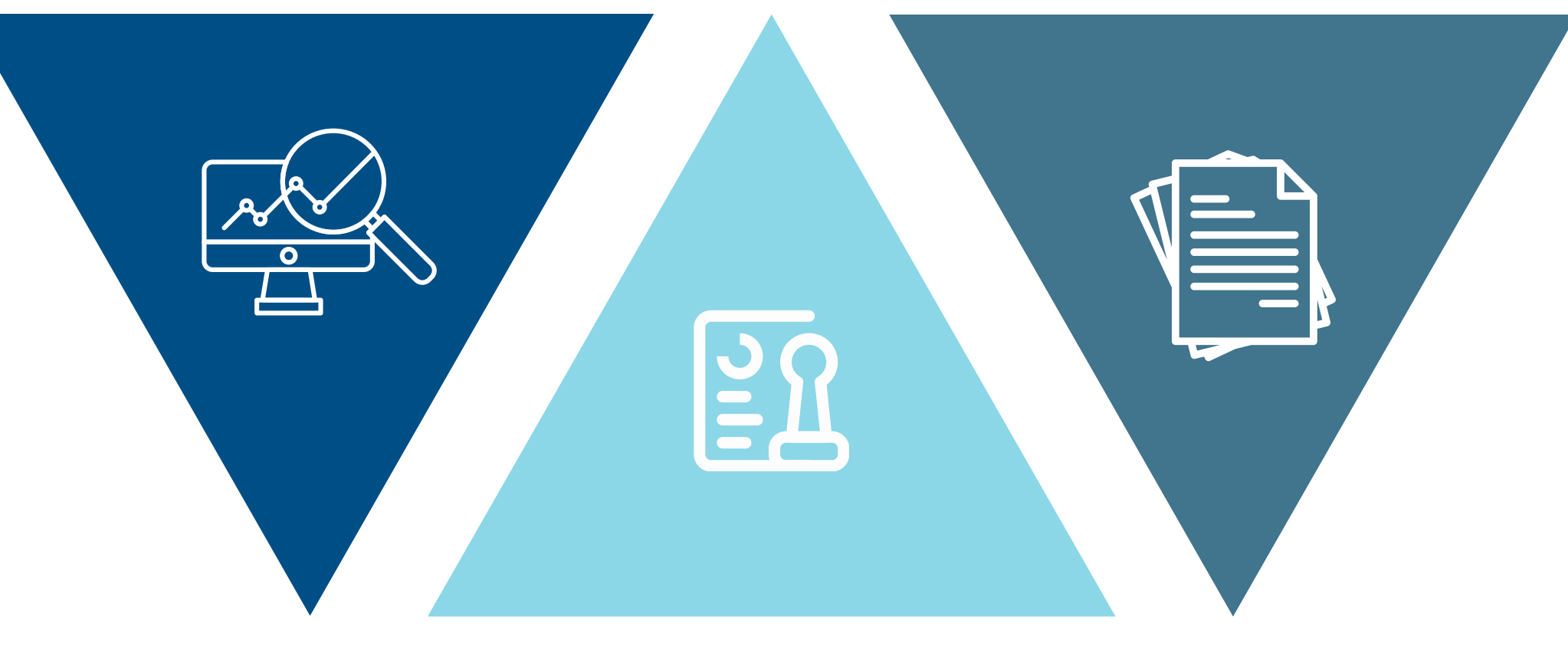

### **PRINCIPE DE L'APPLICATION**

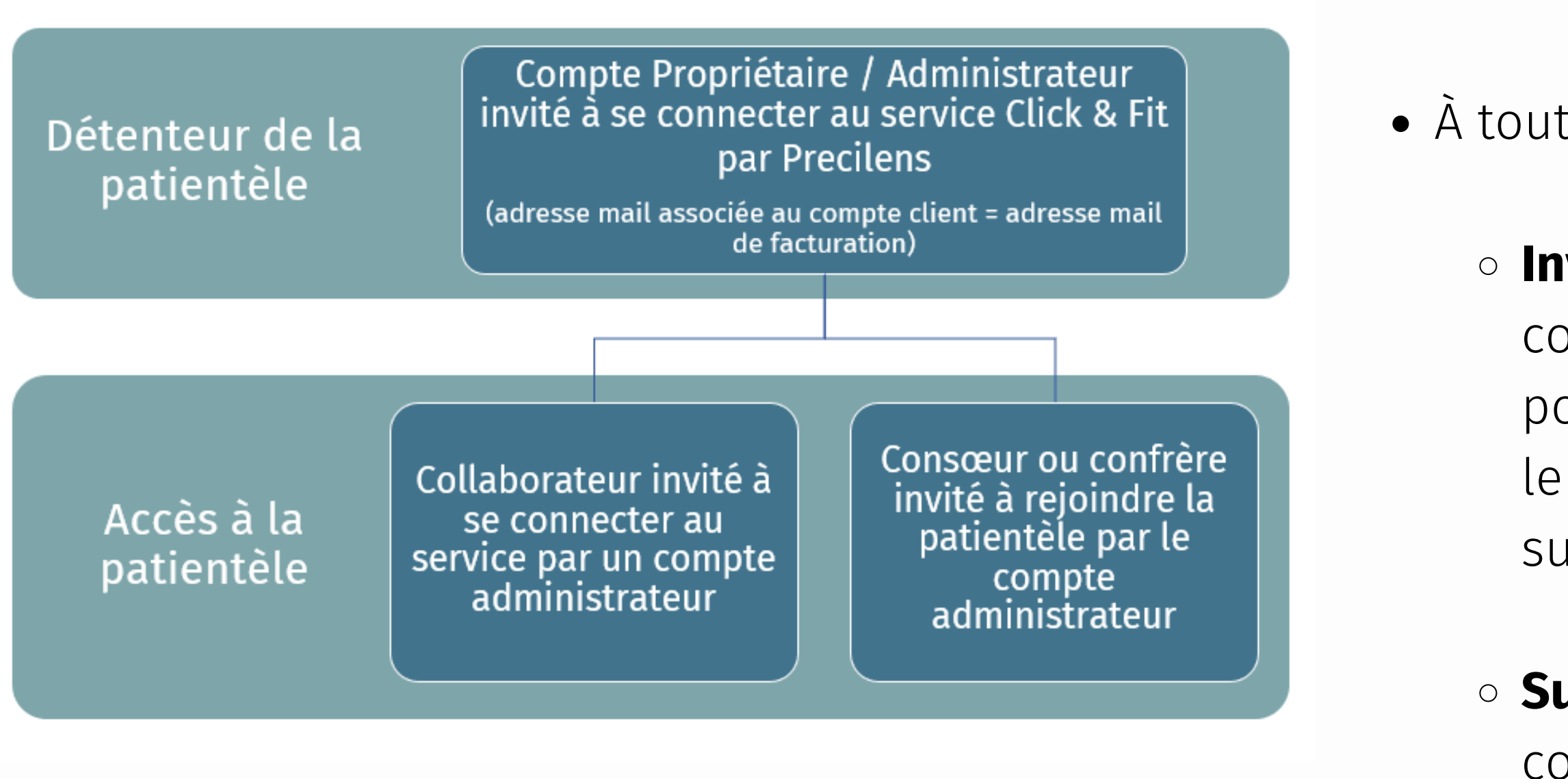

L'administrateur gère les accès à son interface Click & Fit

À tout moment, il peut :

**Inviter** un nouveau collaborateur ou confrère à se connecter à sa patientèle pour utiliser Click & Fit et calculer des lentilles pour un nouveau patient ou un suivi ;

**Supprimer** l'accès à sa patientèle à un collaborateur ou confrère (si le collaborateur quitte le centre).

# **ONBOARDING : 1ÈRE CONNEXION**

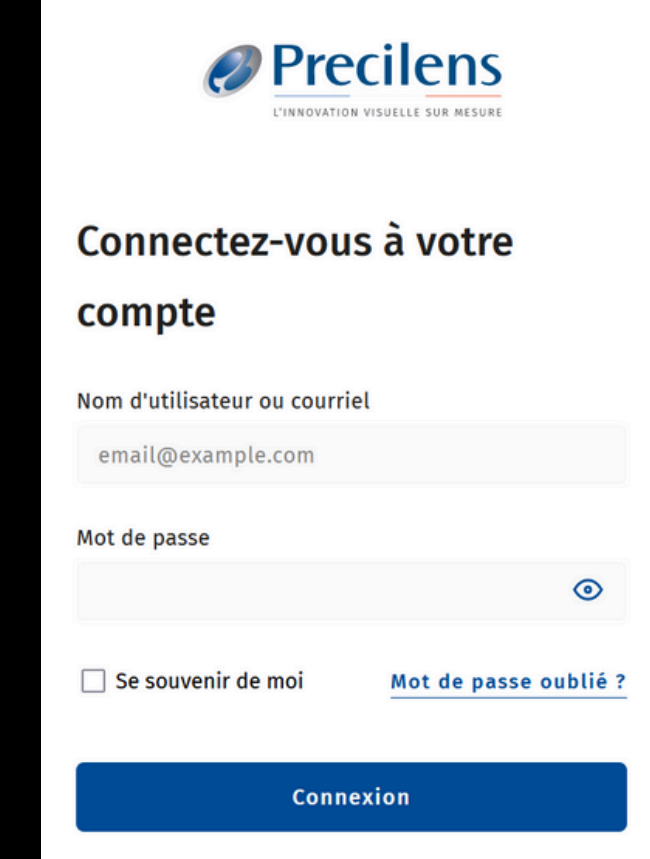

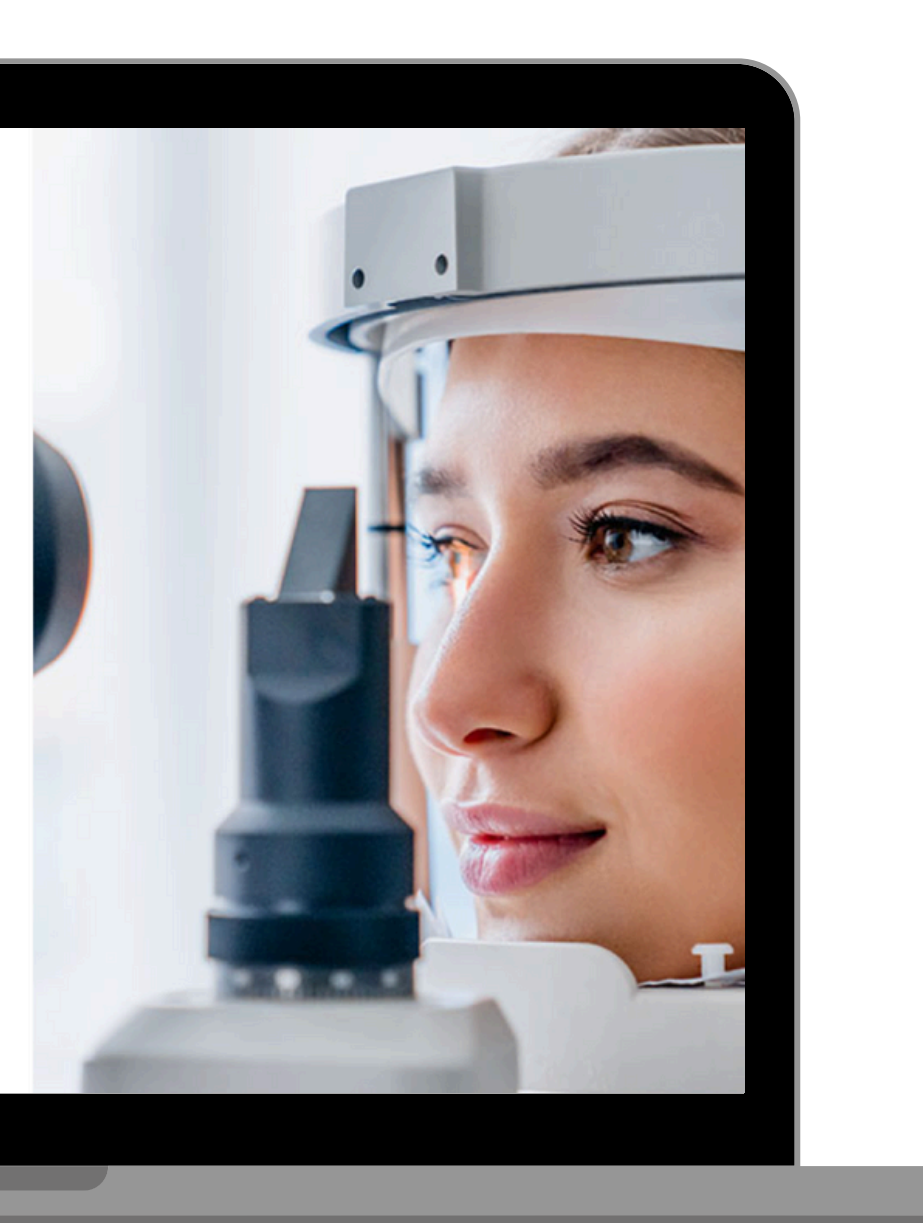

### Click&FIT

# **ONBOARDING OU 1ÈRE CONNEXION**

Une fois la demande effectuée auprès de Precilens, vous recevrez un e-mail de connexion via l'adresse: **[click.fit@precilens.com](mailto:click.fit@precilens.com)**. Cliquez sur le lien et laissez-vous guider (pensez à aller voir dans vos spams si vous ne trouvez pas l'e-mail  $\odot$ )

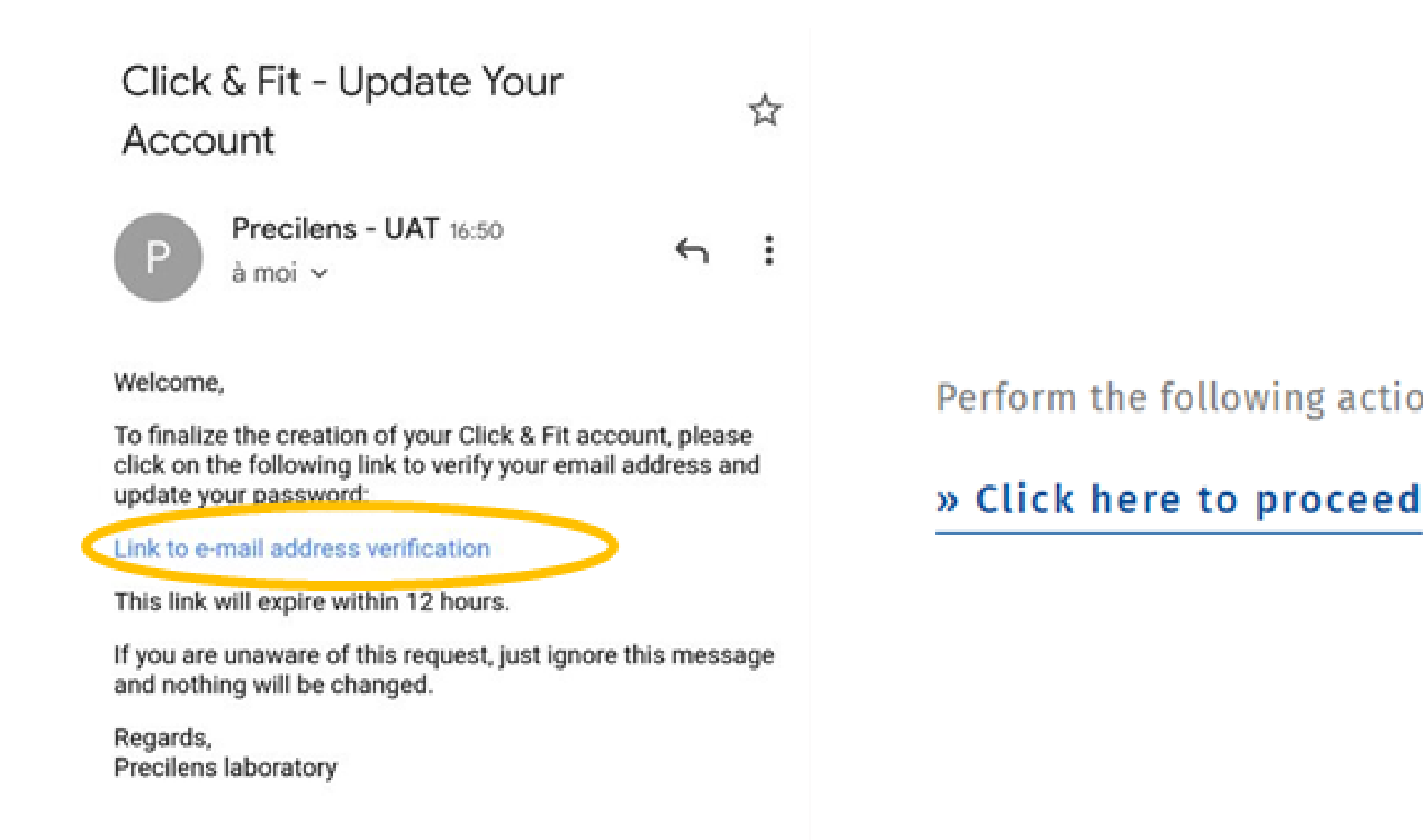

Perform the following action(s): Verify Email, Update Password

### Créer votre mot de passe qui doit contenir au moins 8 caractères dont au moins :

- 1 majuscule
- 1 minuscule
- 1 chiffre
- 1 caractère spécial (& »!\$…)

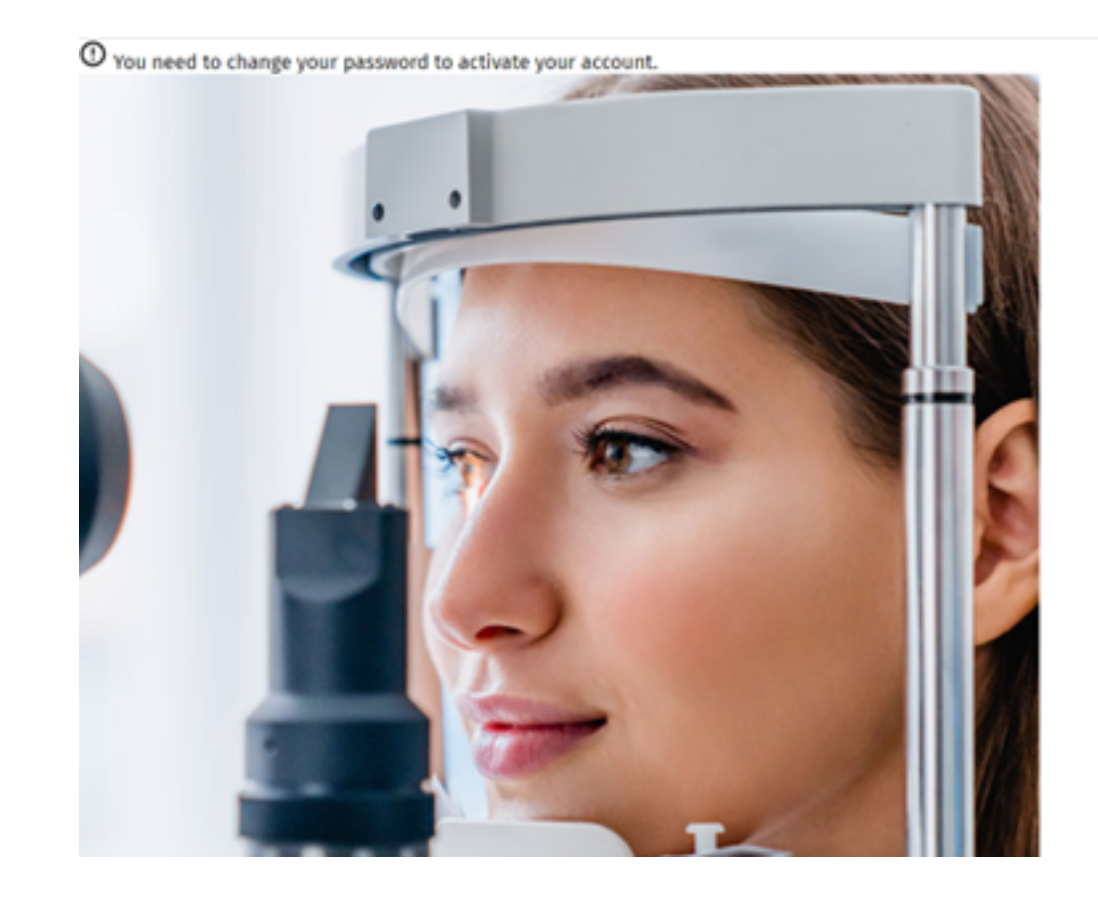

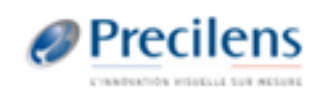

### **Update password**

New Password  $\odot$ Confirm password  $\circ$ Submit

### Cliquer sur la flèche *Précédent* puis sur *Back to Application*

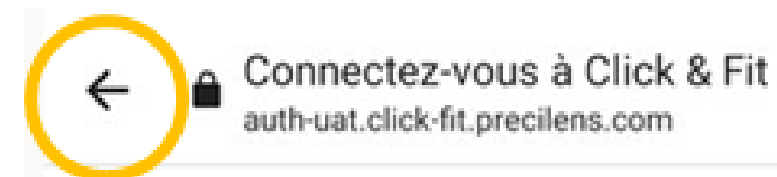

Votre compte a été mis à jour.

 $\langle$  :

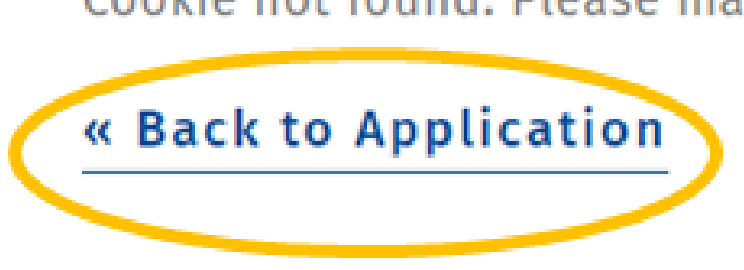

Cookie not found. Please make sure cookies are enabled in your browser.

Cliquer sur *Home* ou *Accueil* (il n'est pas nécessaire de modifier le mot de passe).

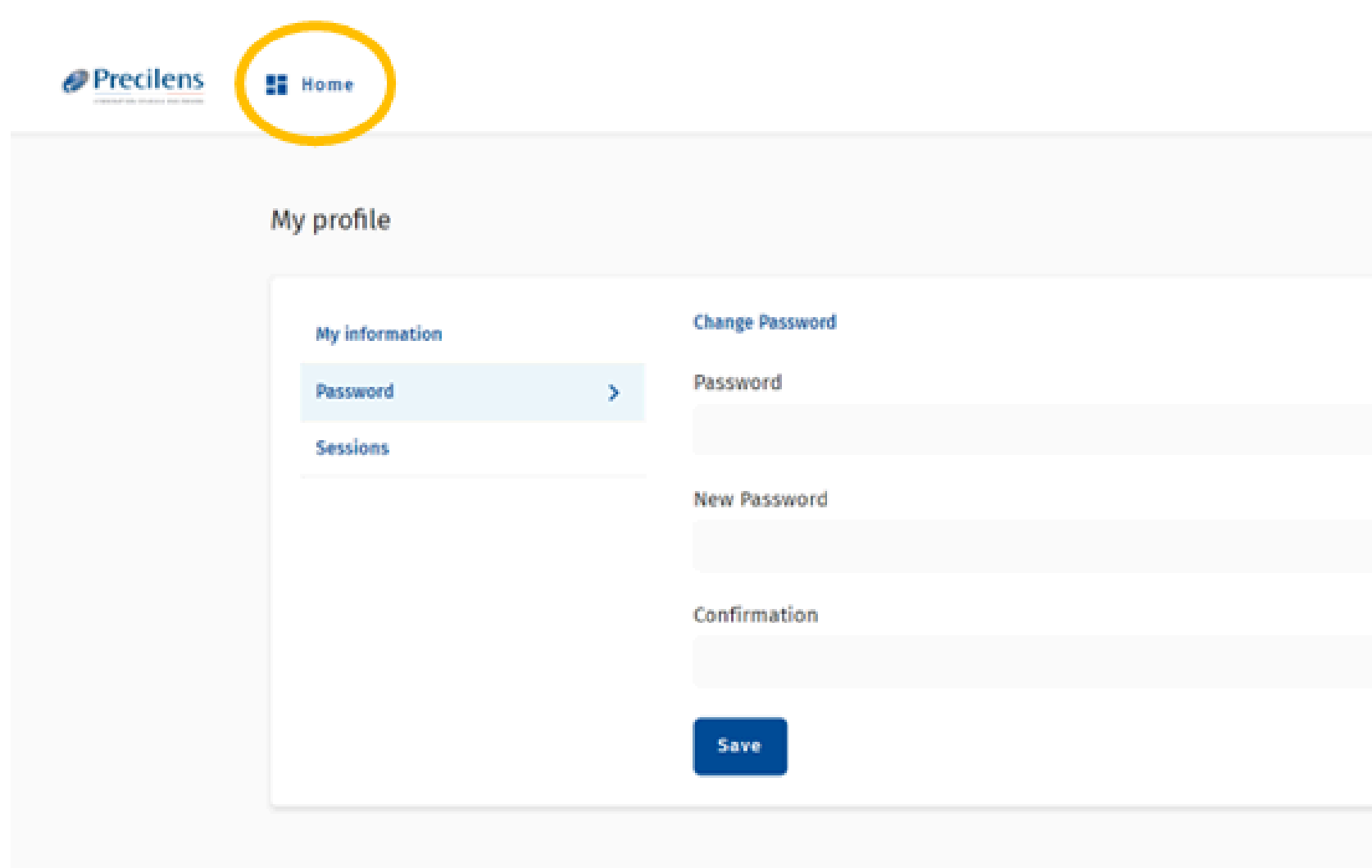

 $\odot$  $\odot$  $\circ$ 

文

- Modifier la langue si nécessaire.
- Cocher la case pour accepter les conditions générales d'utilisation du service\*
- Cliquer sur *Suivant*
- Puis suivez les étapes proposées.

*\*les CGU sont accessibles à partir de toutes les pages de l'application, en bas à droite*

> Mentions Légales Confidentialité CGU

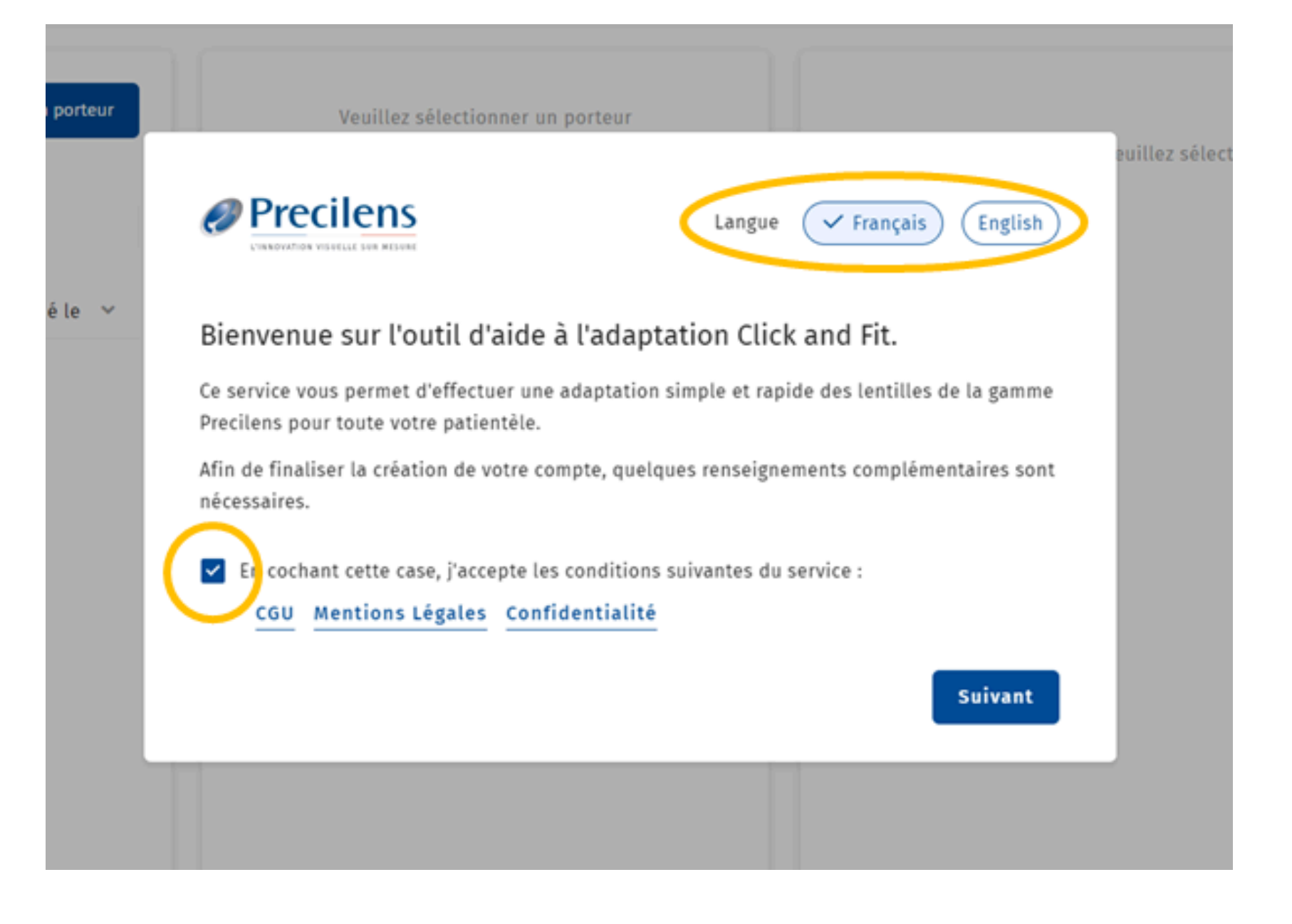

Un collaborateur ou un confrère peut avoir accès à l'ensemble de vos dossiers. Pour cela renseigner son adresse mail ici\*.

*\** Un collaborateur peut également être ajouté plus tard cf. *Partager sa patientèle* en p14

équipes".

Adresse e-mail

Ex: john@doe.com

Liste des invitations

Passer cette étape

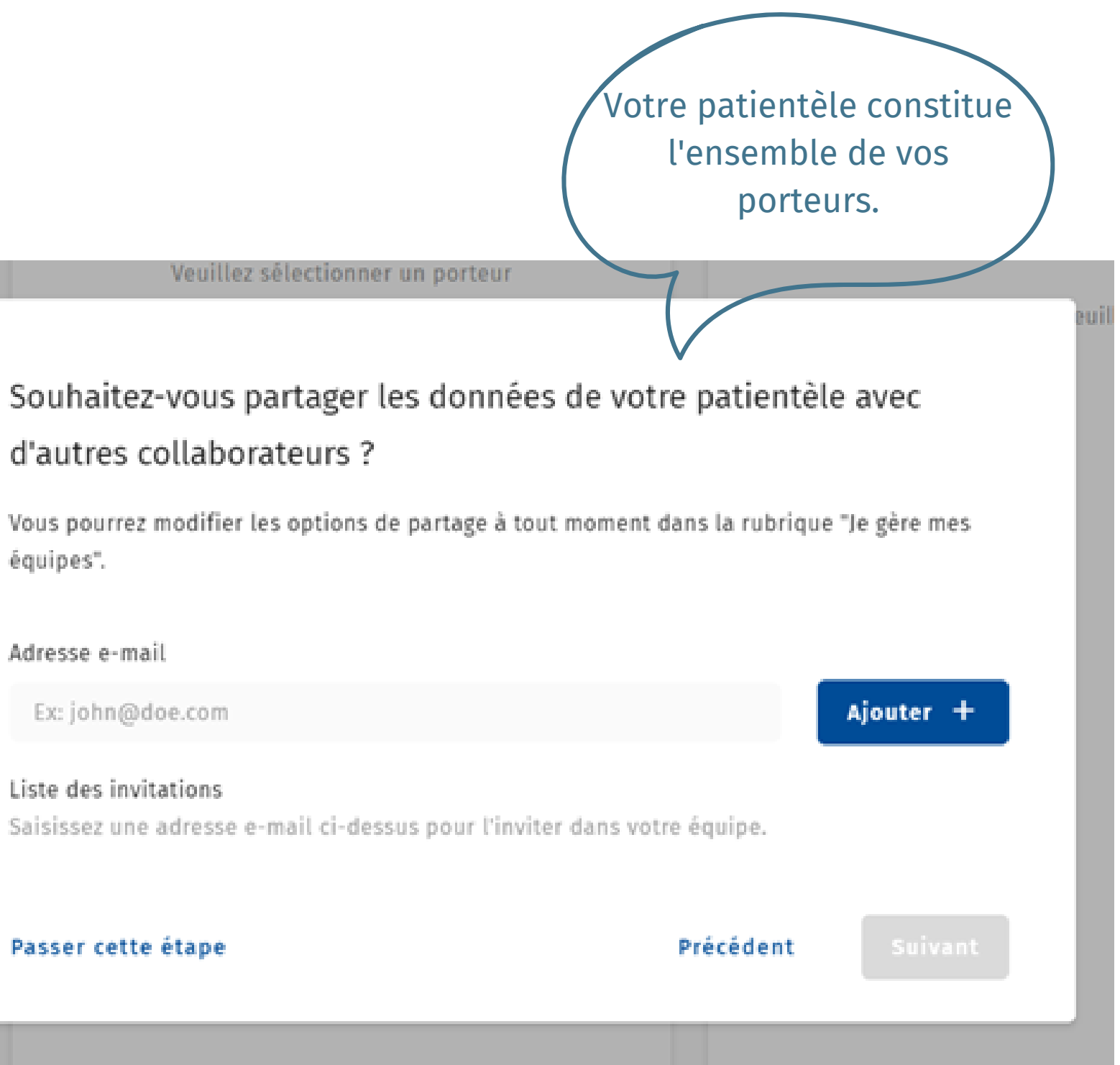

# **PRISE EN MAIN**

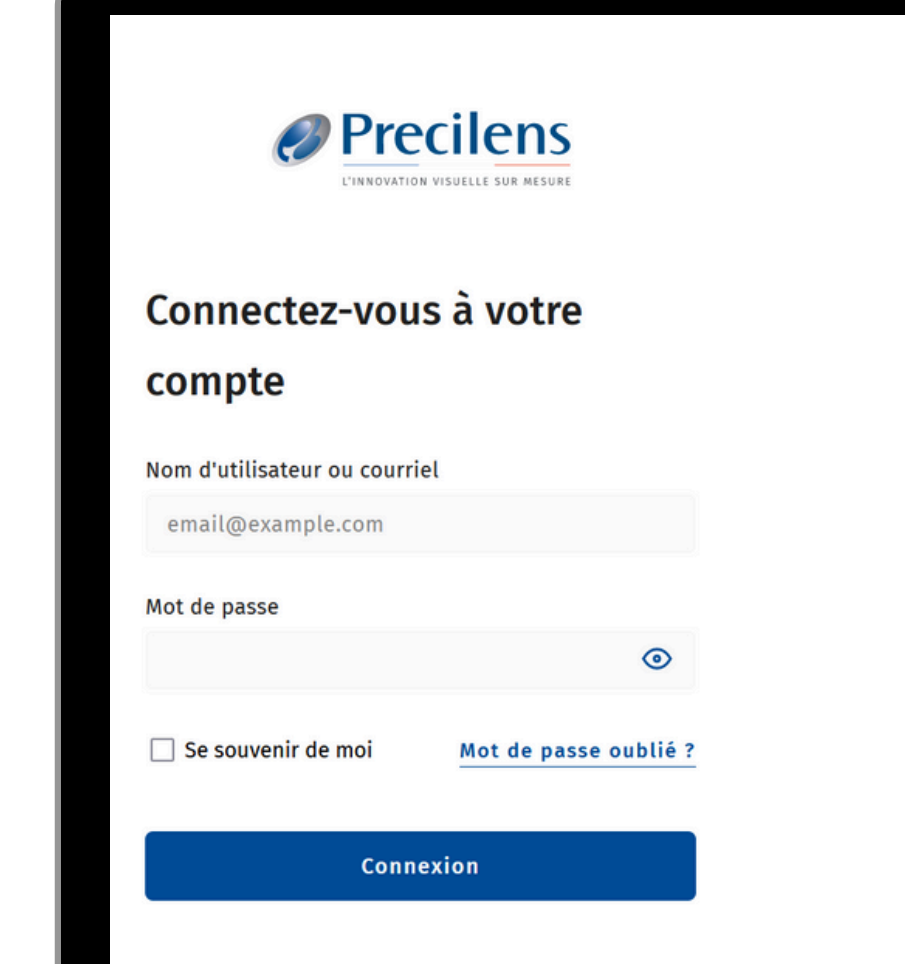

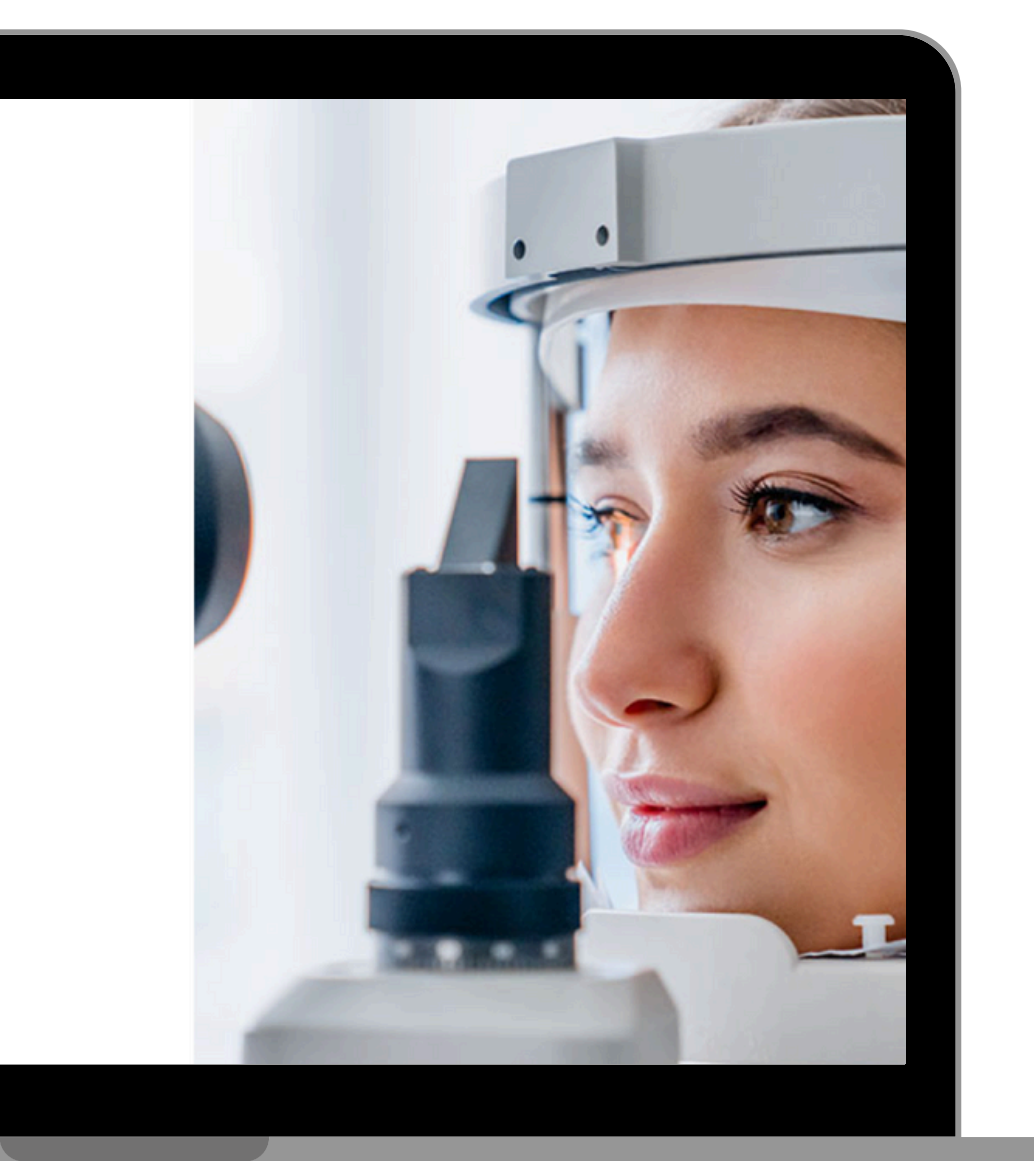

### Click&FIT

### **INTERFACE D'ACCUEIL**

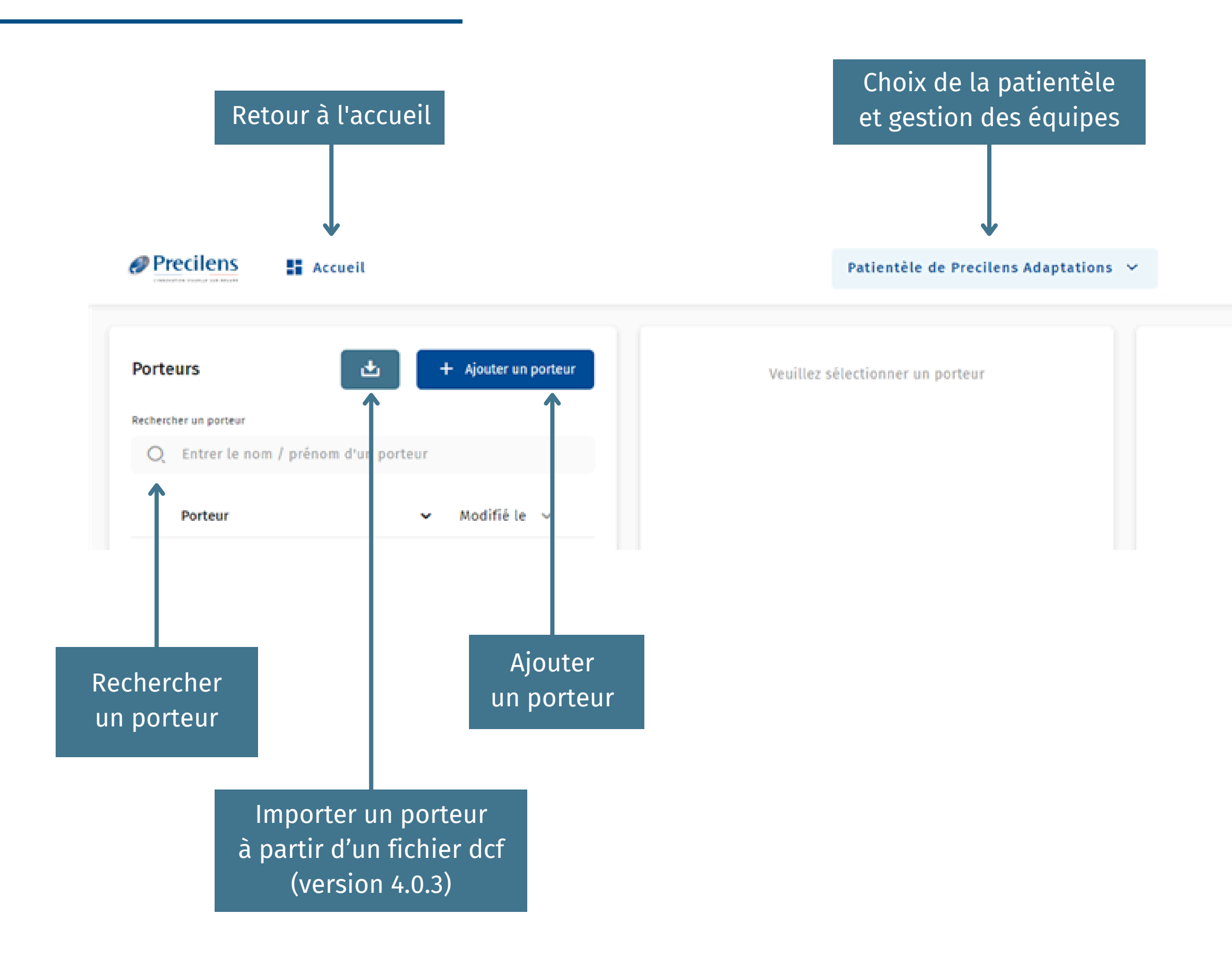

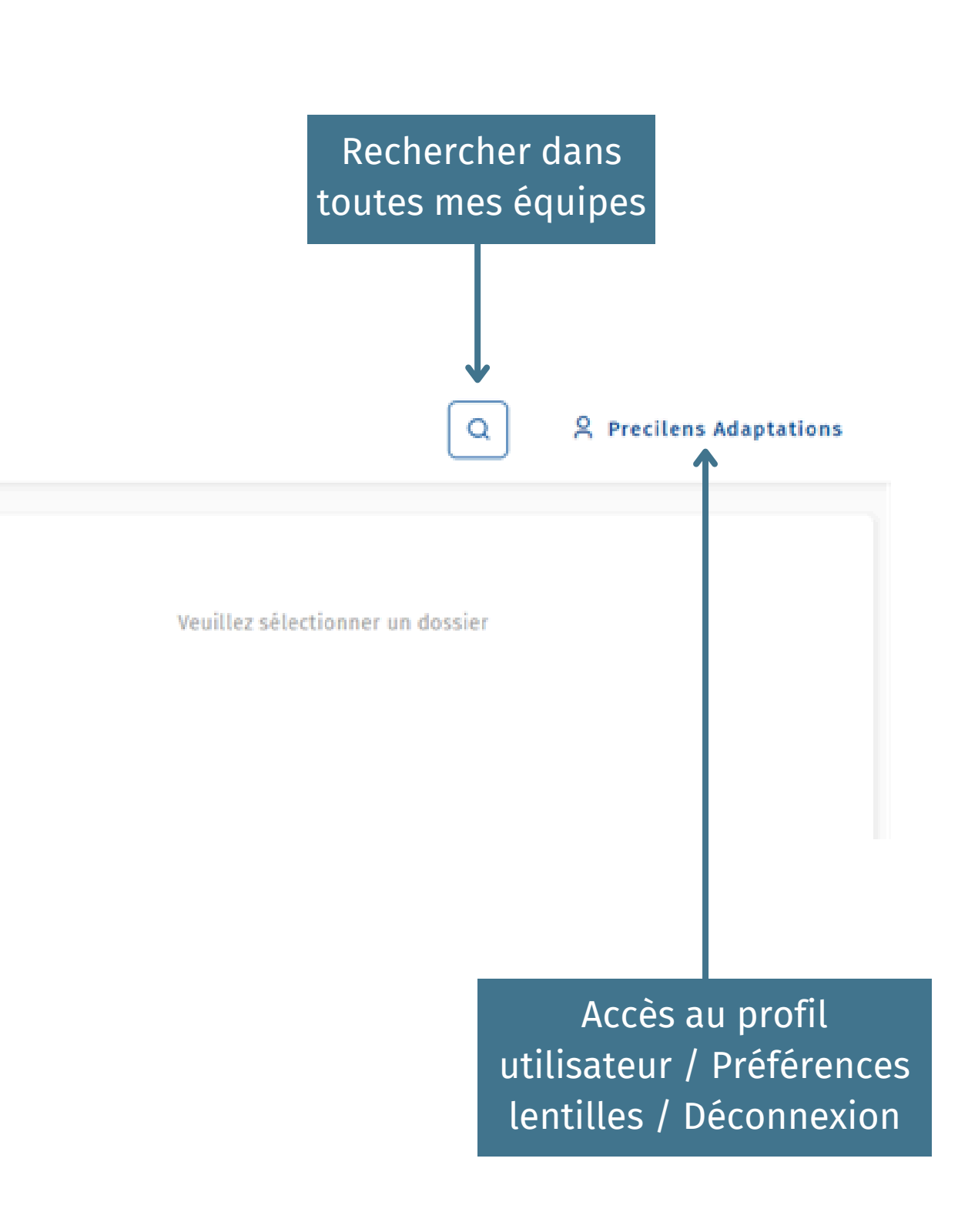

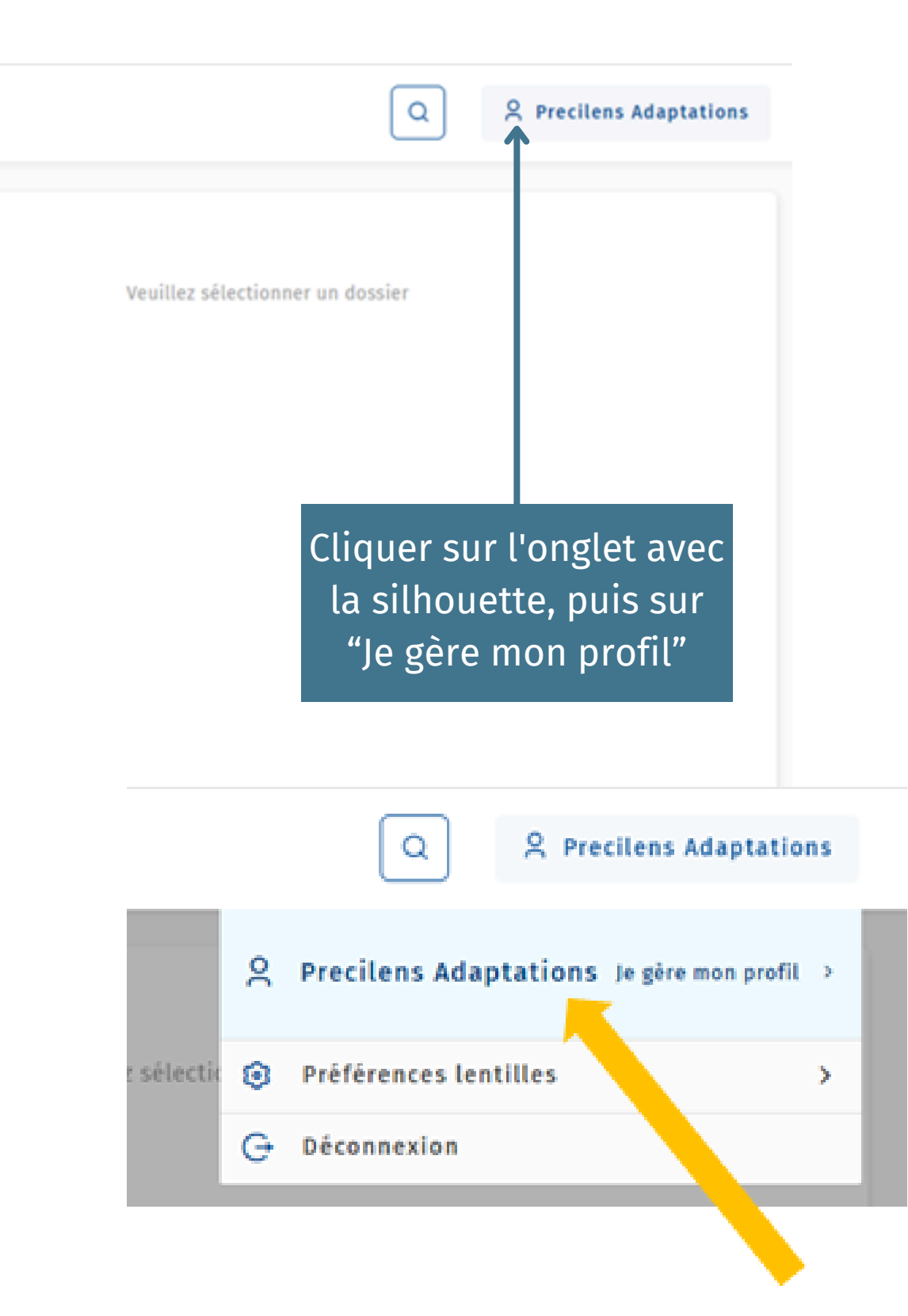

# **GÉRER VOTRE PROFIL UTILISATEUR : MON PROFIL**

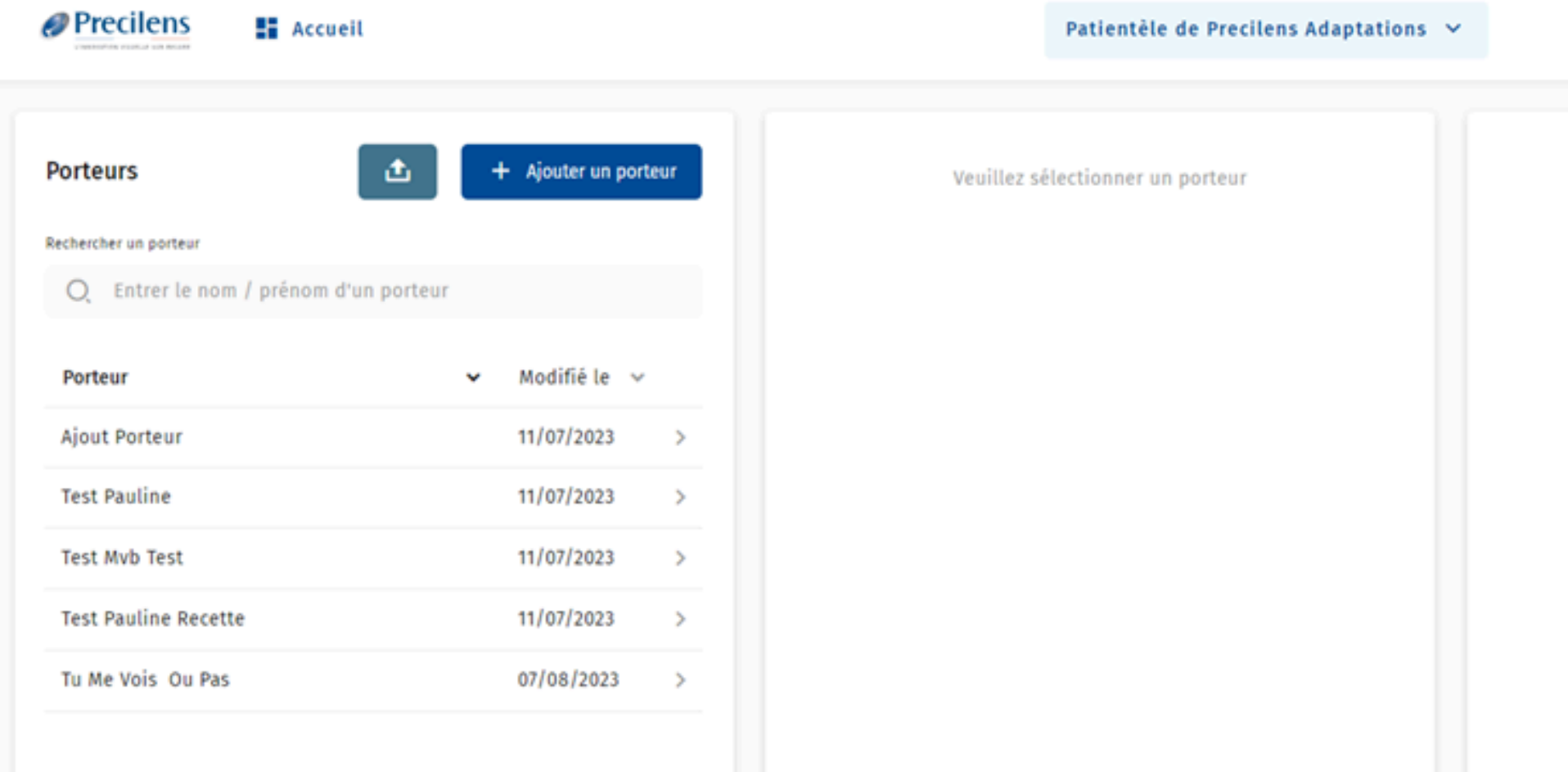

# **PRÉFÉRENCES GÉNÉRALES :**

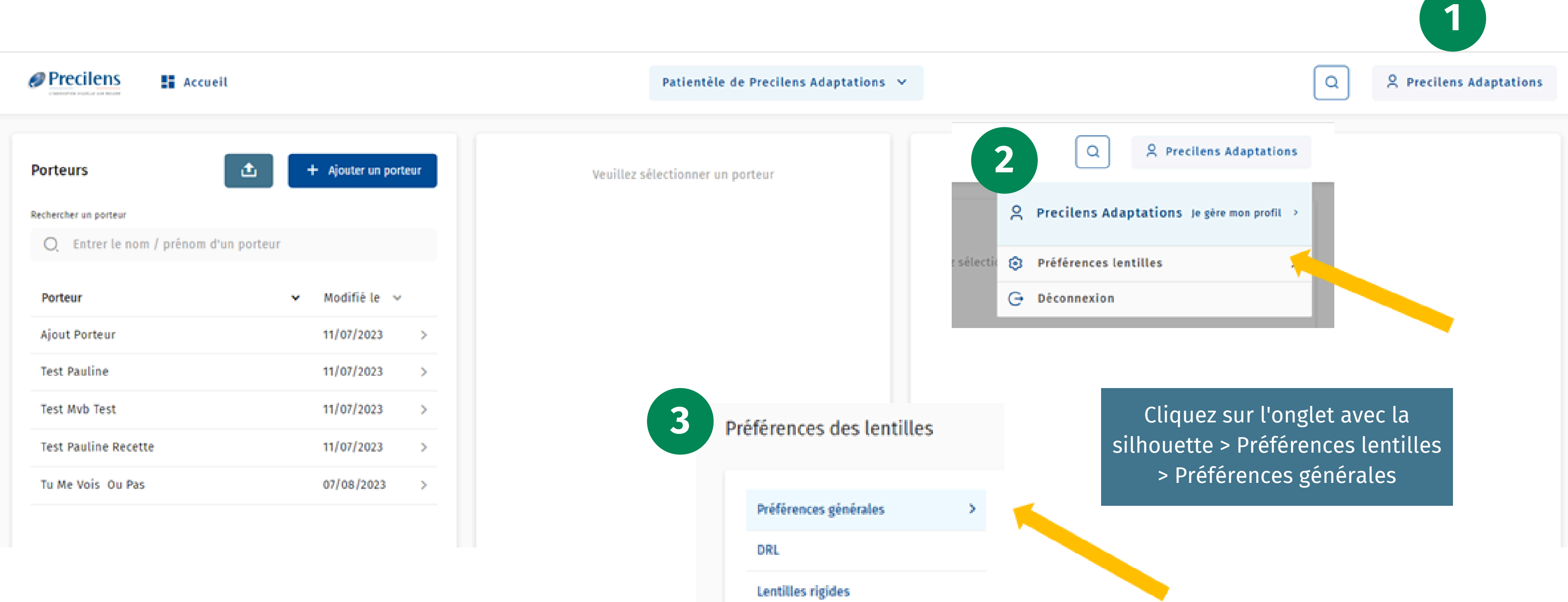

# **PRÉFÉRENCES DU TOPOGRAPHE**

En sélectionnant votre topographe de référence, vous gagnerez du temps lors de l'importation de vos topographies !

Cliquer ensuite sur *Enregistrer* et le tour est joué !

Préférences des lentilles

Préférences générales

Lentilles rigides

ner

### **∕** Enregistrer

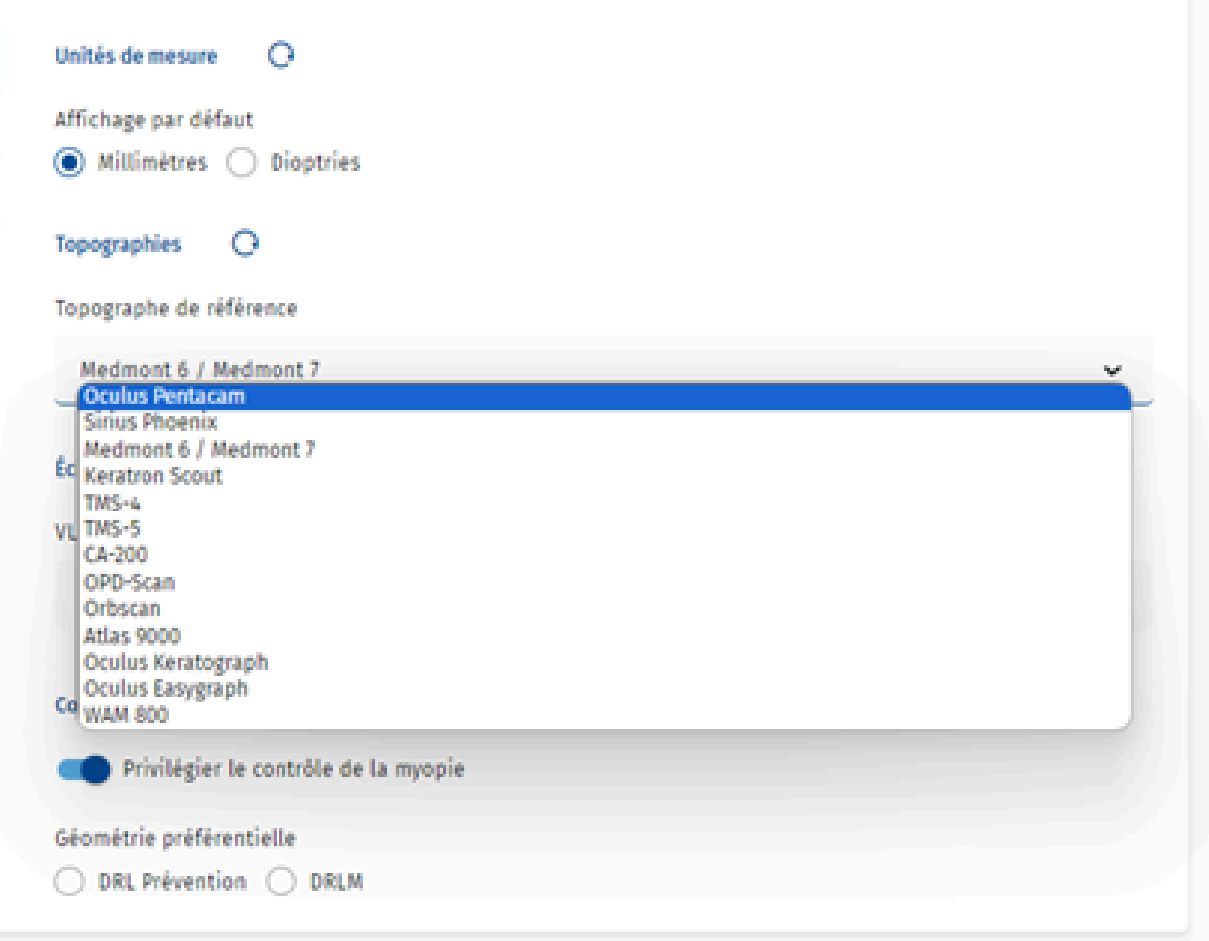

# **DE LA CRÉATION DU PORTEUR À LA COMMANDE DES LENTILLES**

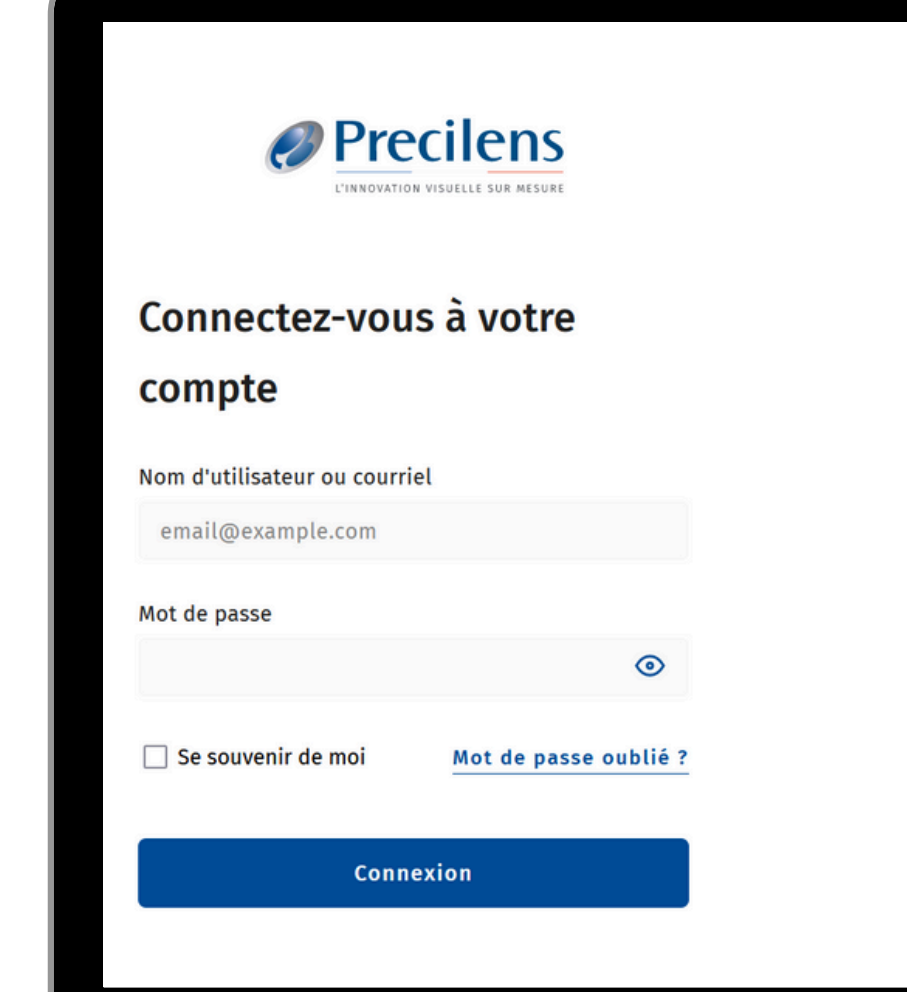

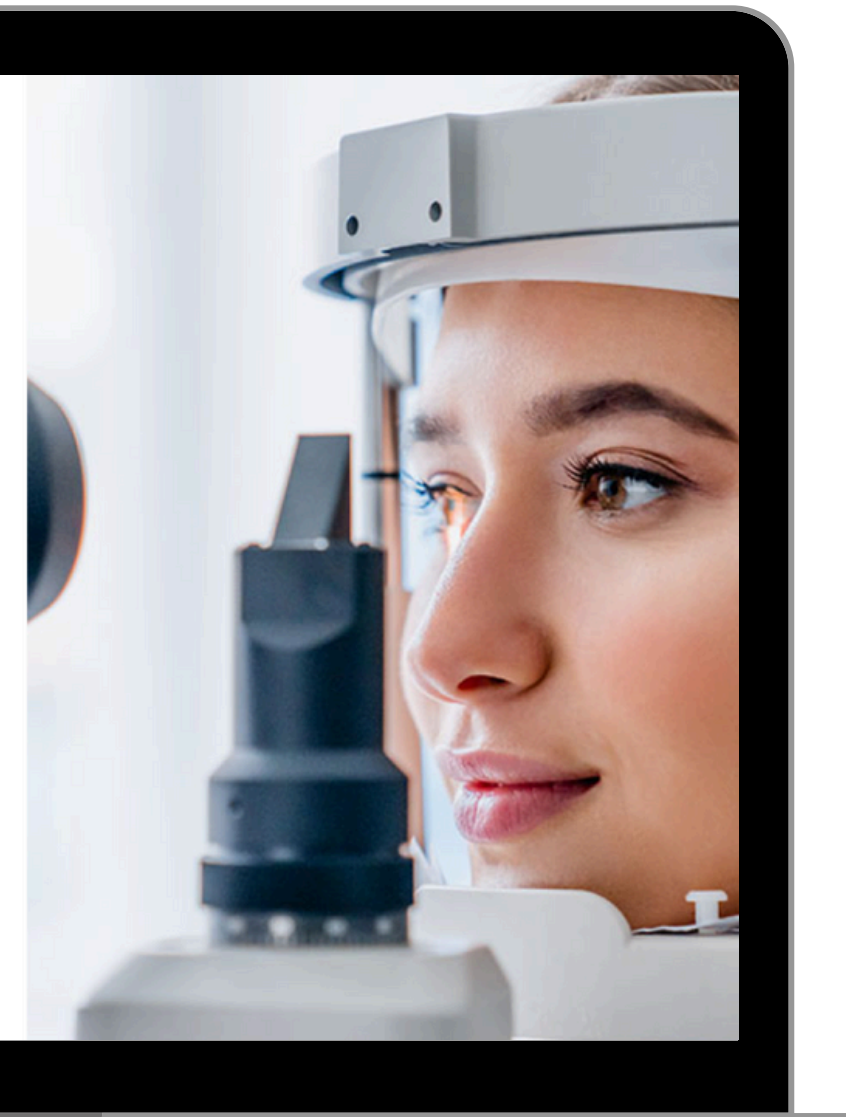

Click&FIT

### **AJOUTER UN NOUVEAU PORTEUR**

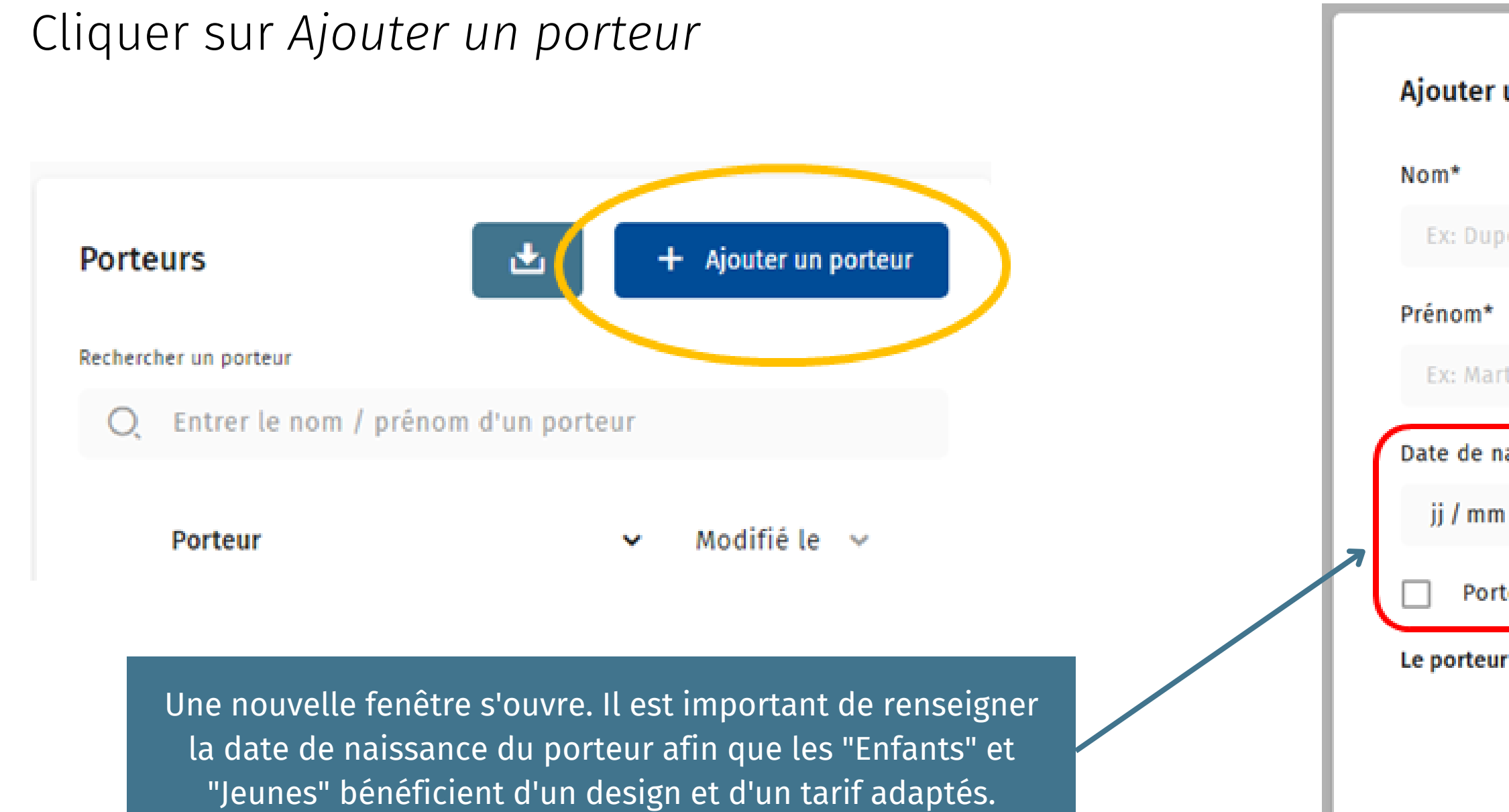

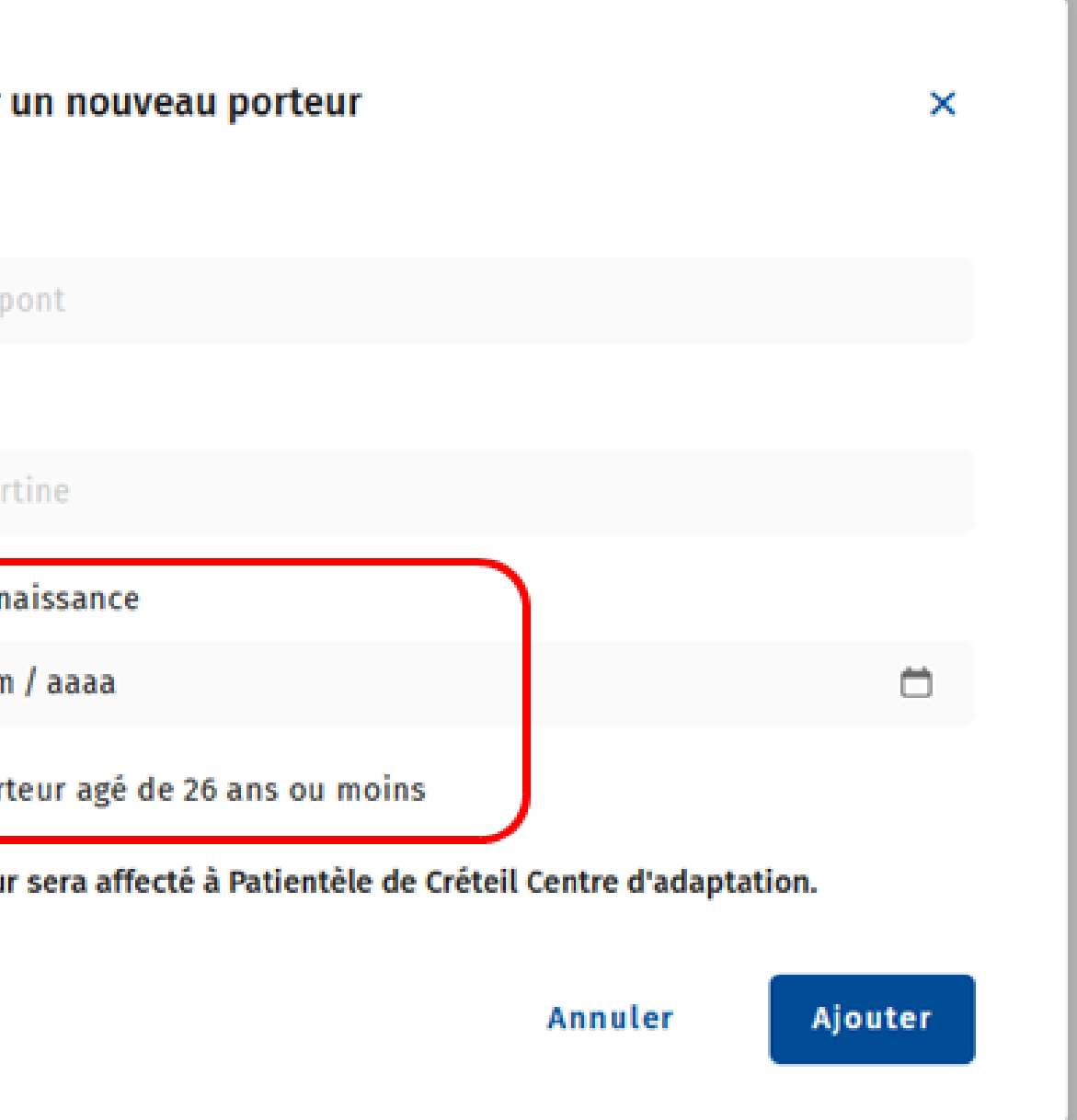

### **INFORMATION VISION : CHAMPS PRINCIPAUX À RENSEIGNER**

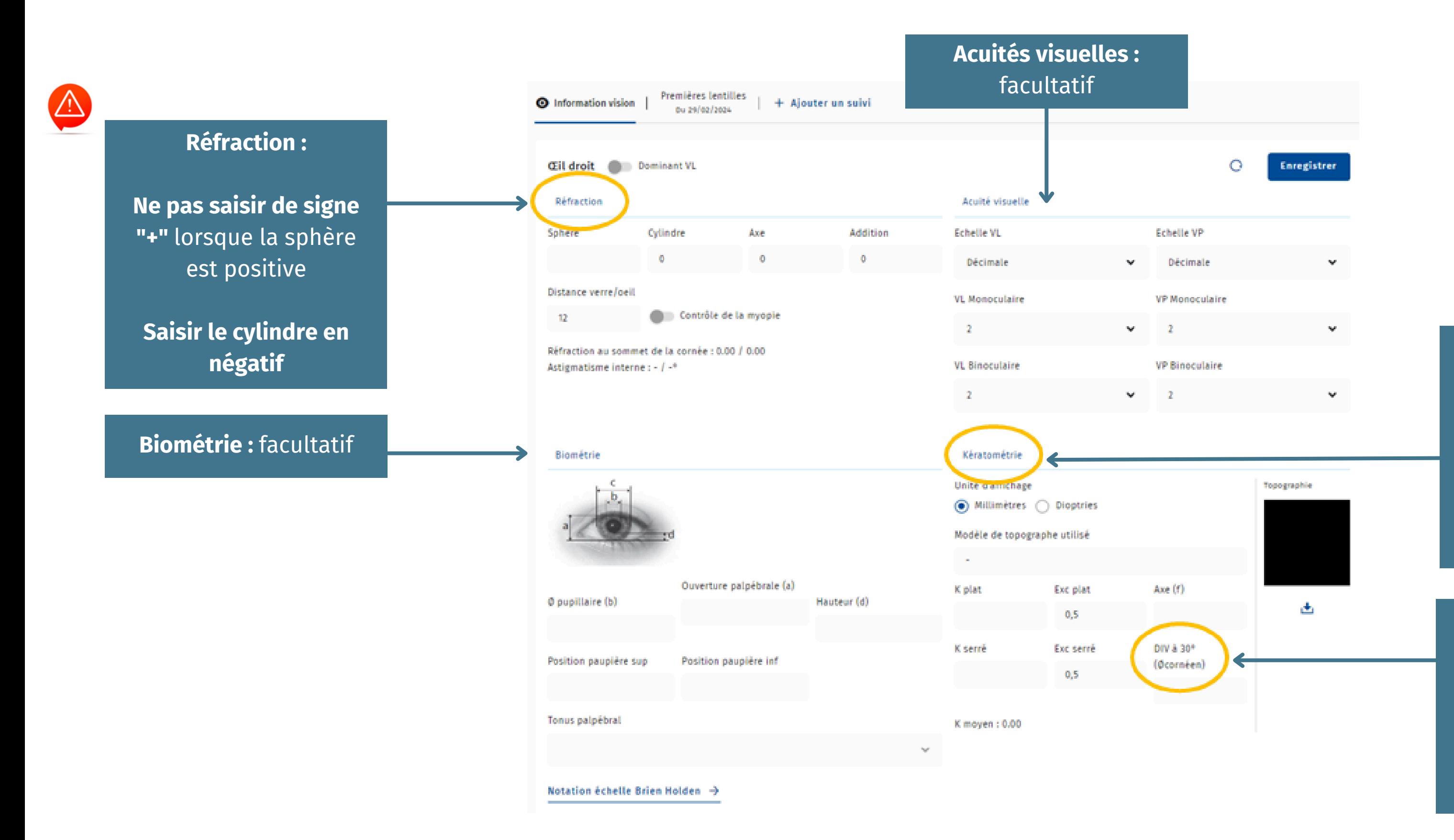

### **Kératométrie :**

Si vous avez importé une topographie, les rayons cornéens et les excentricités se complètent automatiquement Sans données la valeur par défaut pour les exc sera 0.50

### **DIV à 30°**

A remplir manuellement Diamètre d'iris visible à 30° , valeur standard comprise entre 11 et 12,5. Sans donnée la valeur par défaut sera 11.60 mm

Sera nécessaire pour les calculs de lentilles souples progressives et ortho-K presbytes pour déterminer l'œil VL et l'œil VP

Sera nécessaire pour que le calculateur sélectionne une lentille qui contrôle l'évolution myopique en 1ere intention

# **INFORMATION VISION : CHAMPS SECONDAIRES, CONTRÔLE MYOPIE & DOMINANCE OCULAIRE**

Sélectionner votre choix avec le curseur concerné :

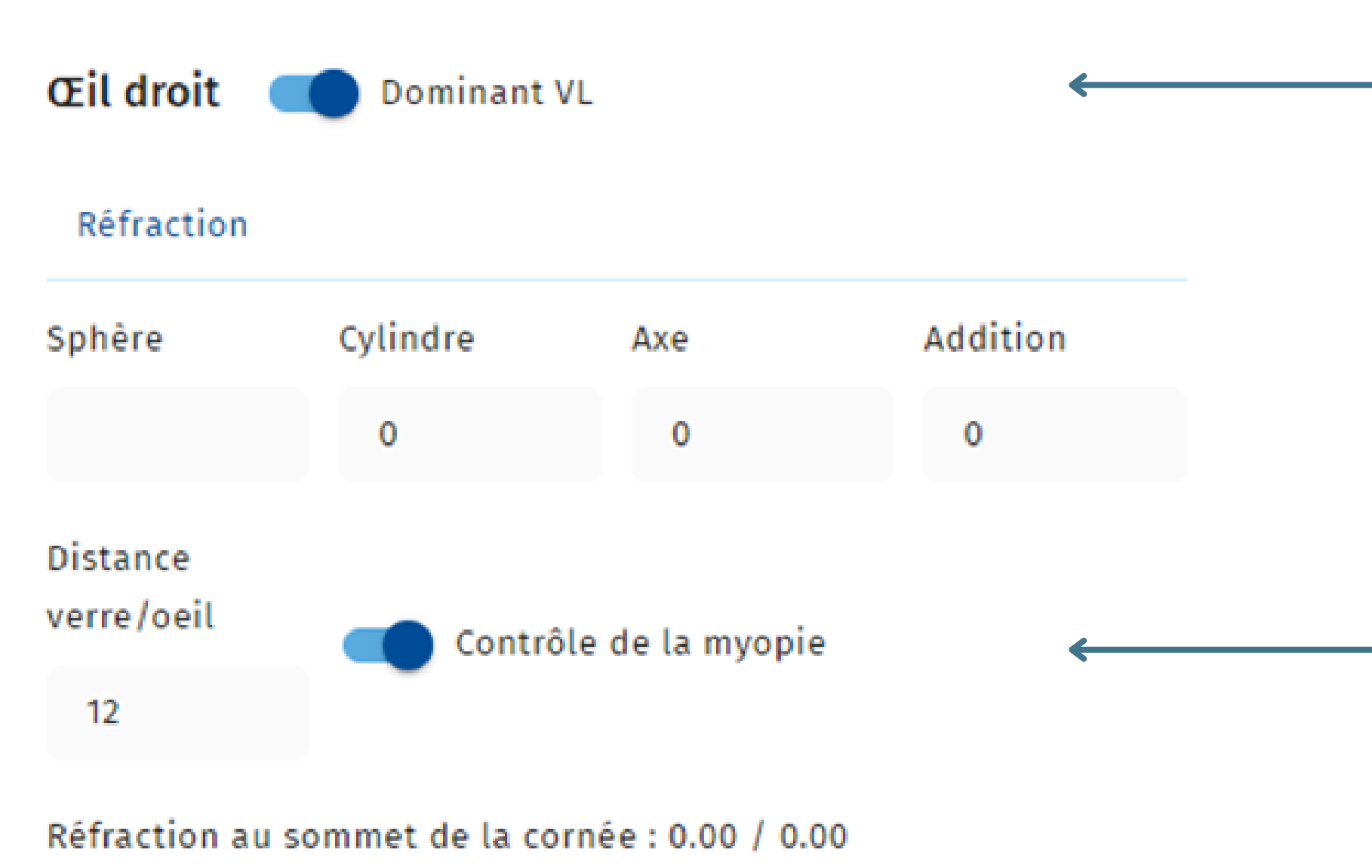

Astigmatisme interne : - / -°

### **LISTE DES TOPOGRAPHES COMPATIBLES**

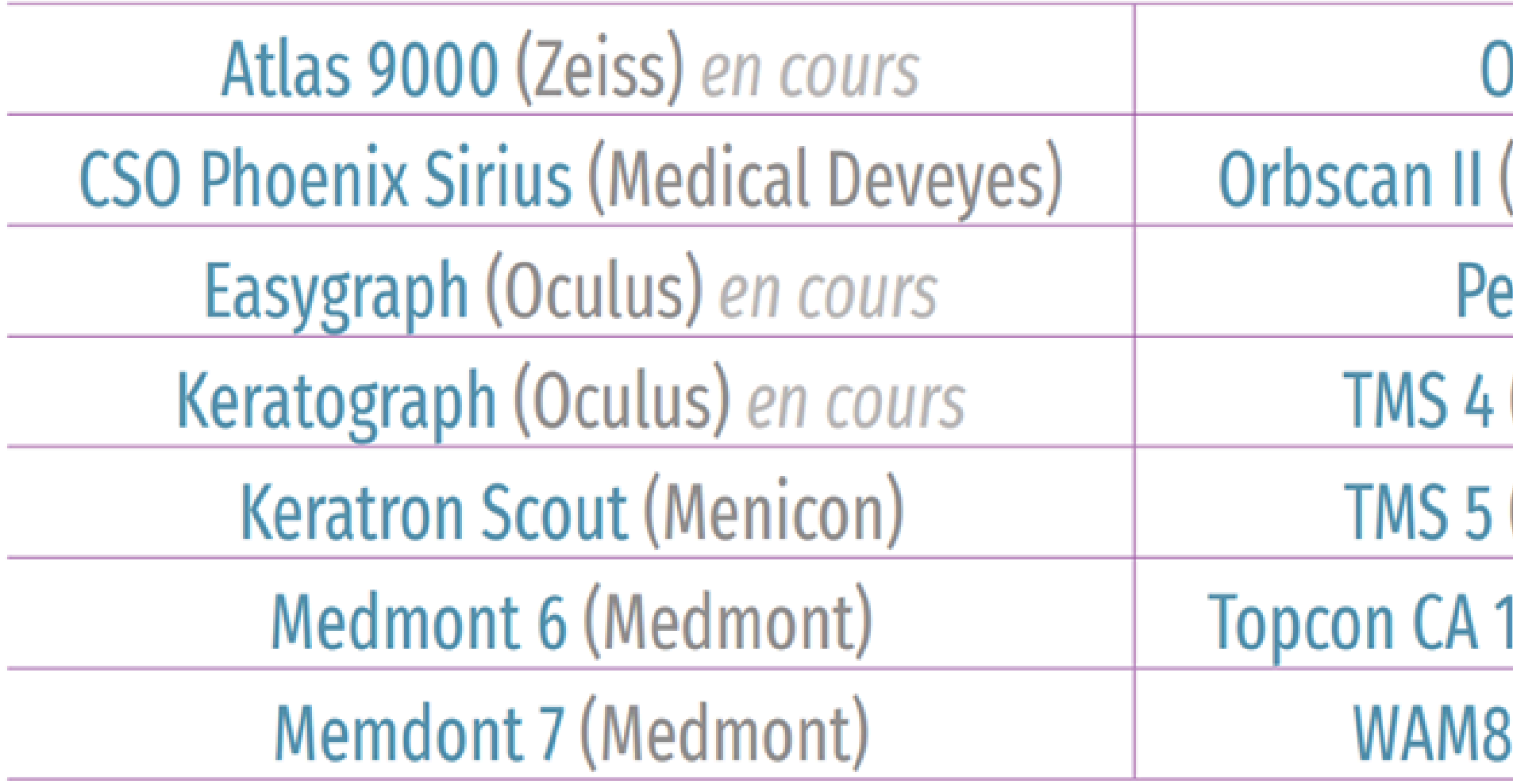

\*Cette liste n'est pas exhaustive et sera amenée à être complétée au fur et à mesure par d'autres topographes.

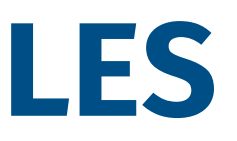

**PDScan (Nidek)** Bausch & Lomb) en cours ntacam (Oculus) (Tomey- EBC Europe) (Tomey- EBC Europe) 100/200 (Topcon) en cours **800 (Essilor)** en cours

### **ENREGISTREMENT ONGLET "INFORMATION VISION"**

Penser à **enregistrer manuellement** avant de passer à un autre onglet, sinon les données seront effacées.

Enregistrer

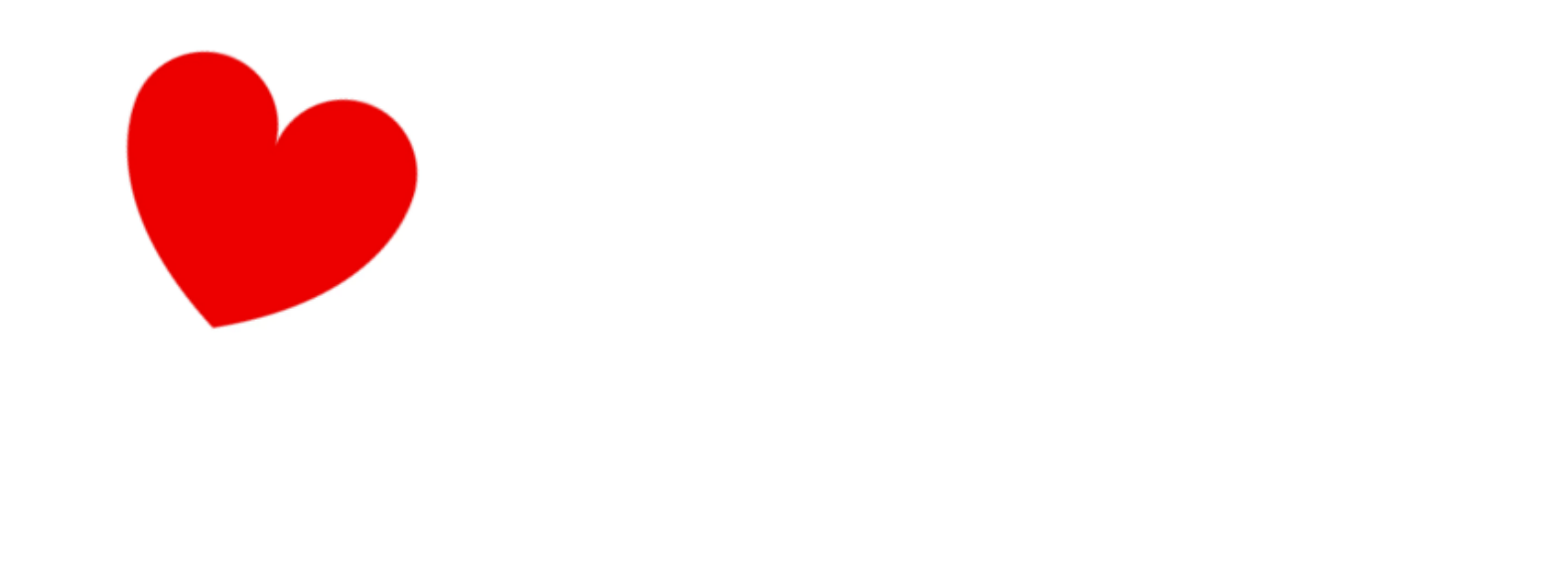

### **CALCUL D'UNE LENTILLE PAR LE LOGICIEL OU SAISIE MANUELLE**

- Si vous avez rempli les champs obligatoires pour un calcul de lentilles automatiques (Réfraction, kératométrie et axe de kératométrie), une lentille de 1ère intention sera proposée.
- Si ce n'est pas le cas, vous pouvez choisir librement le type et le modèle grâce aux listes déroulantes et saisir les paramètres souhaités manuellement

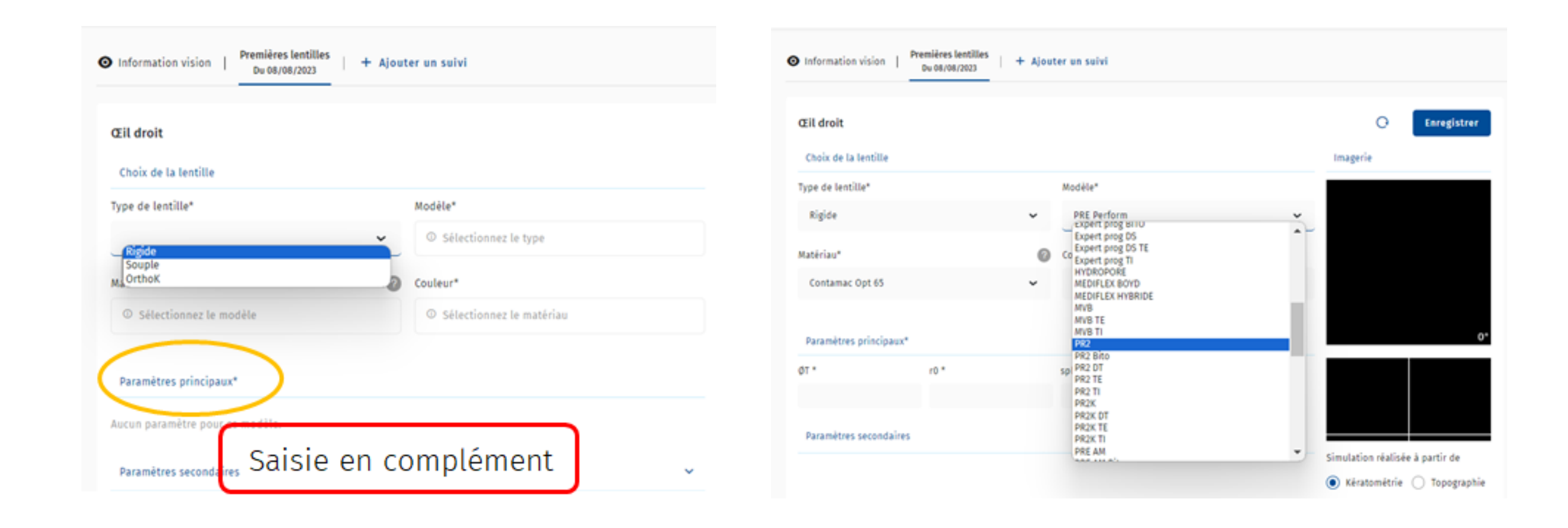

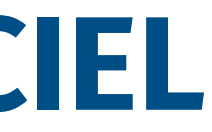

- Le choix de la lentille de 1ère intention de Click & Fit correspond à l'arbre décisionnel du Laboratoire Precilens.
- Si vous modifier les paramètres proposés de la lentille :  $\circ$  Toute modification du  $\varphi$ T ajustera le r0 si nécessaire Toute modification du r0 ajustera la sphère
- En cliquant sur *Réinitialiser* vous retrouverez les paramètres de départ proposés par Click & Fit
- Les excentricités négatives ne vous permettent pas de commander de lentille, car les lentilles adaptées à des cornées pathologiques ou opérées ne sont pas encore disponibles sur Click & Fit.
- Si une excentricité négative est liée à une mauvaise qualité de topographie, et que vous ne pouvez pas en reprendre une nouvelle, modifier manuellement les excentricités dans l'onglet *Information vision* puis cliquer sur *Enregistrer*.

### **REMARQUES SUR LES CALCULS DE 1ERE INTENTION**

### **SIMULATION DES IMAGES FLUOS**

- Click & Fit vous affichera la simulation de l'image fluo de la lentille à partir de la topographie ou de la kératométrie
- Vous avez la possibilité de modifier l'intensité lumineuse avec la molette de la souris et d'ouvrir l'image en mode plein écran grâce au clic droit sur l'image

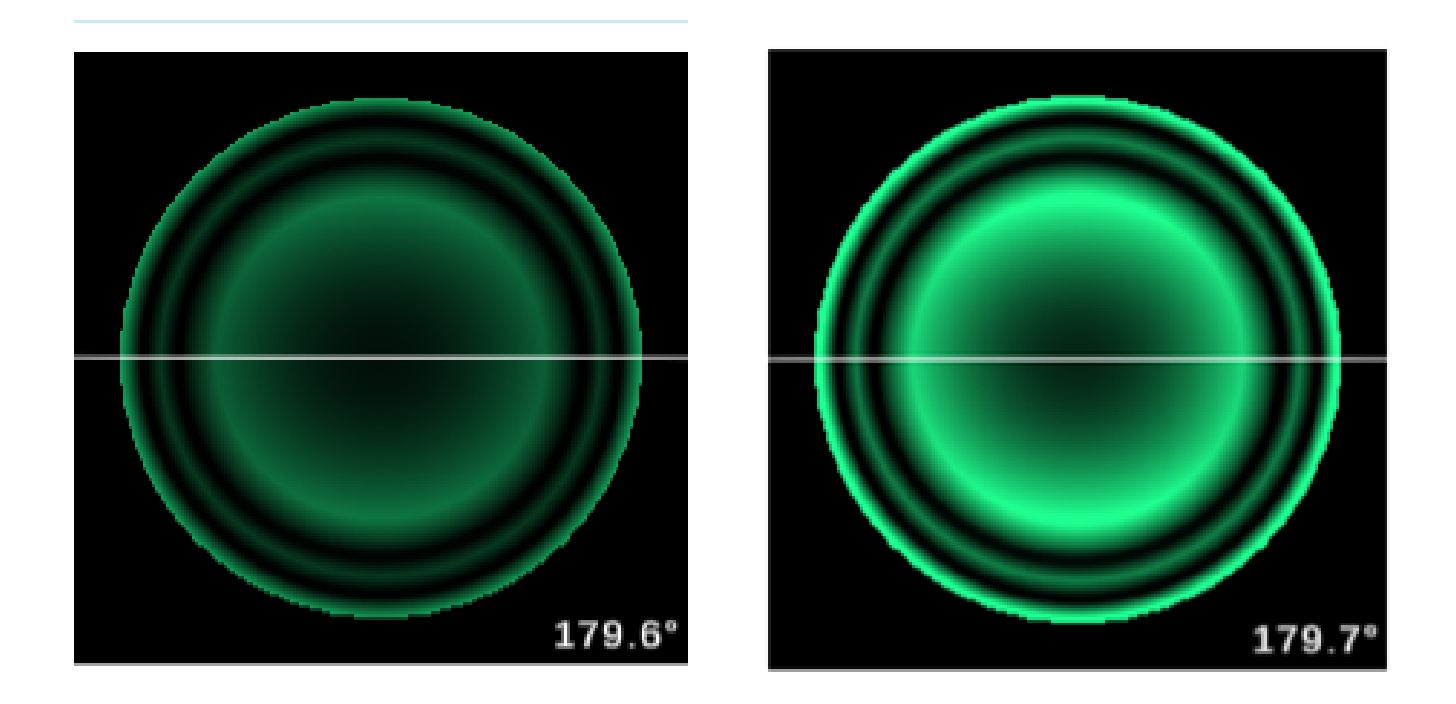

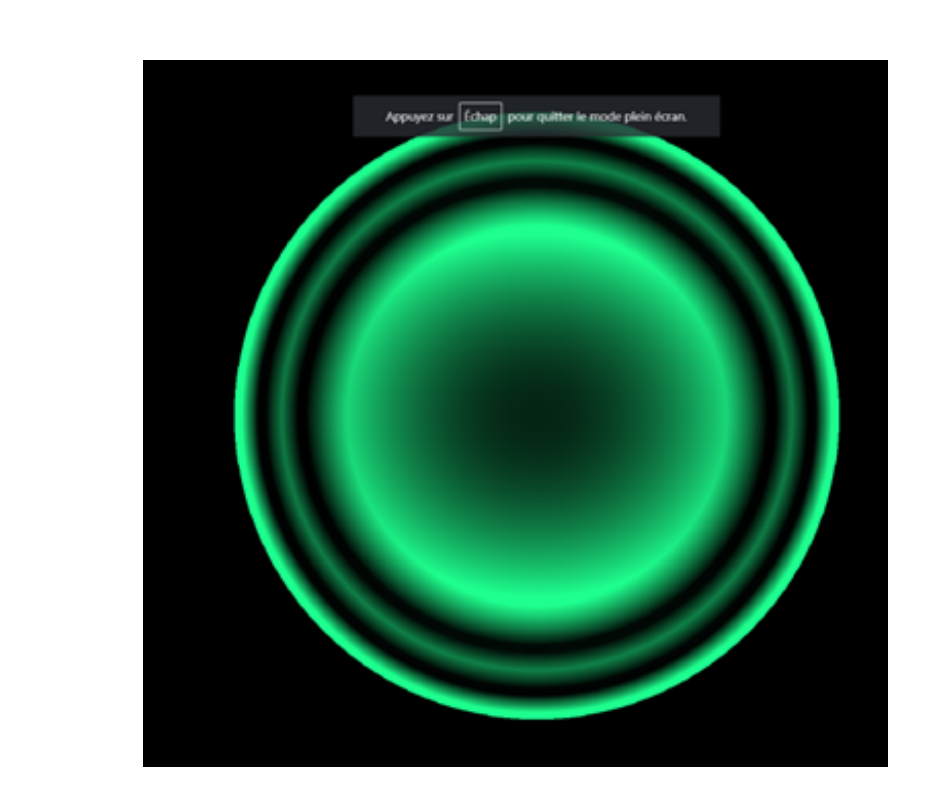

### **CAS DE DYSFONCTIONNEMENT**

### *Pourquoi mes paramètres de lentilles ne se calculent pas ?*

- Saisie d'un "+" dans la sphère dans l'onglet *Information Vision*
- Paramètres hors gammes/hors normes
- Information indispensable non complétée
- Oubli du clic sur *Enregistrer*

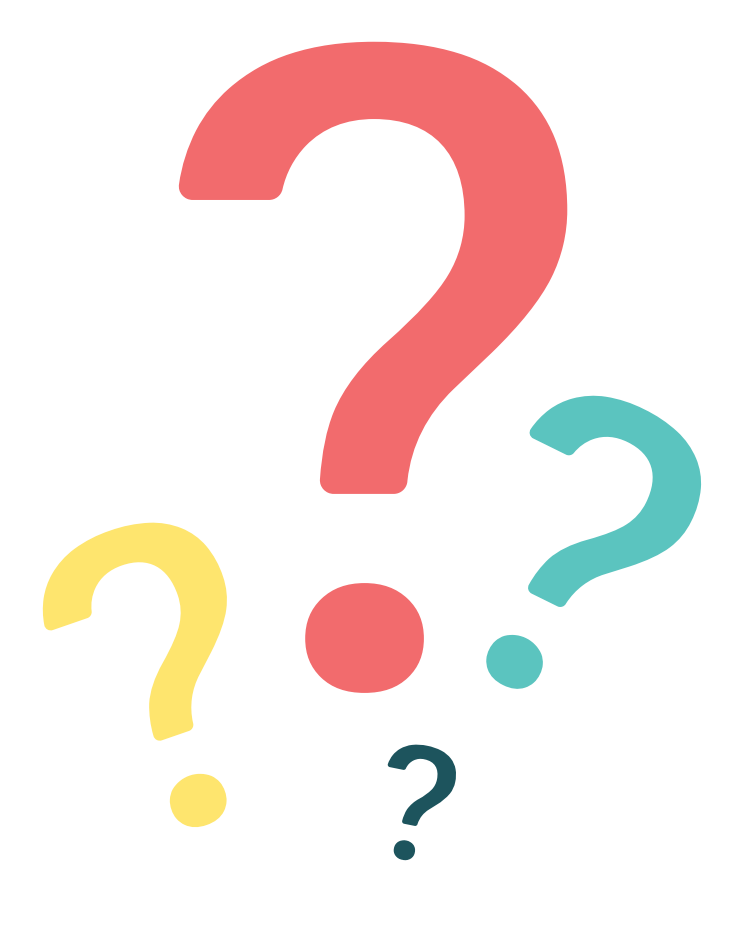

# **PARTAGE DE DOSSIERS AVEC L'ASSISTANCE TECHNIQUE PRECILENS**

En cas de question sur une adaptation, vous pouvez partager un dossier avec l'AT, nous reviendrons vers vous par mail ou téléphone une fois le dossier étudié.

Cliquer sur *Options* puis *Partager avec* l'*assistance Precilens* L'icône suivante apparait alors à côté des options :  $\Theta$ 

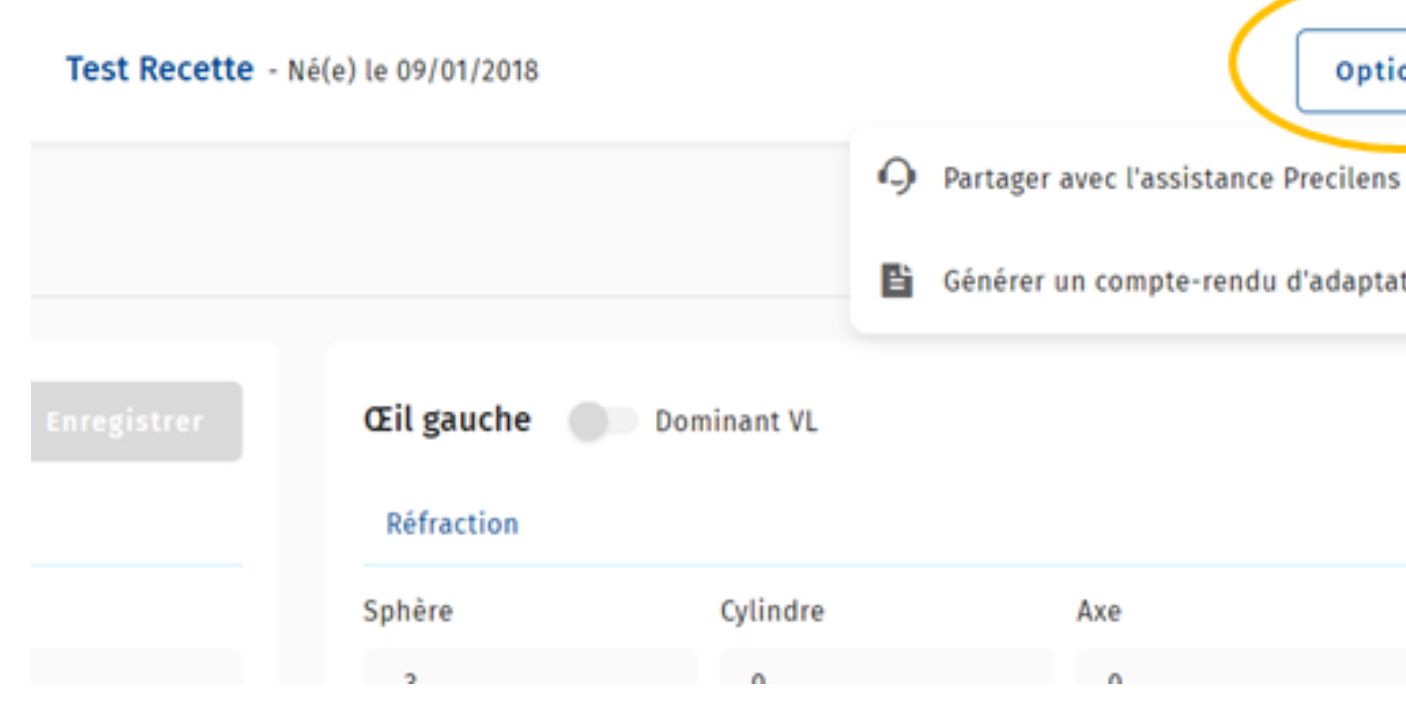

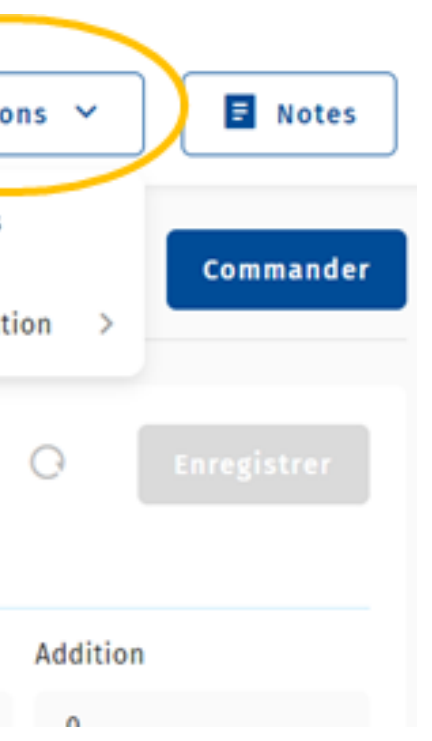

Vous pouvez importer un dossier de l'ancienne version de Click & Fit grâce à l'icône

Cliquer sur le symbole *Importer* puis glisser le fichier .dcf dans le cadre indiqué et cliquer sur *Confirmer*

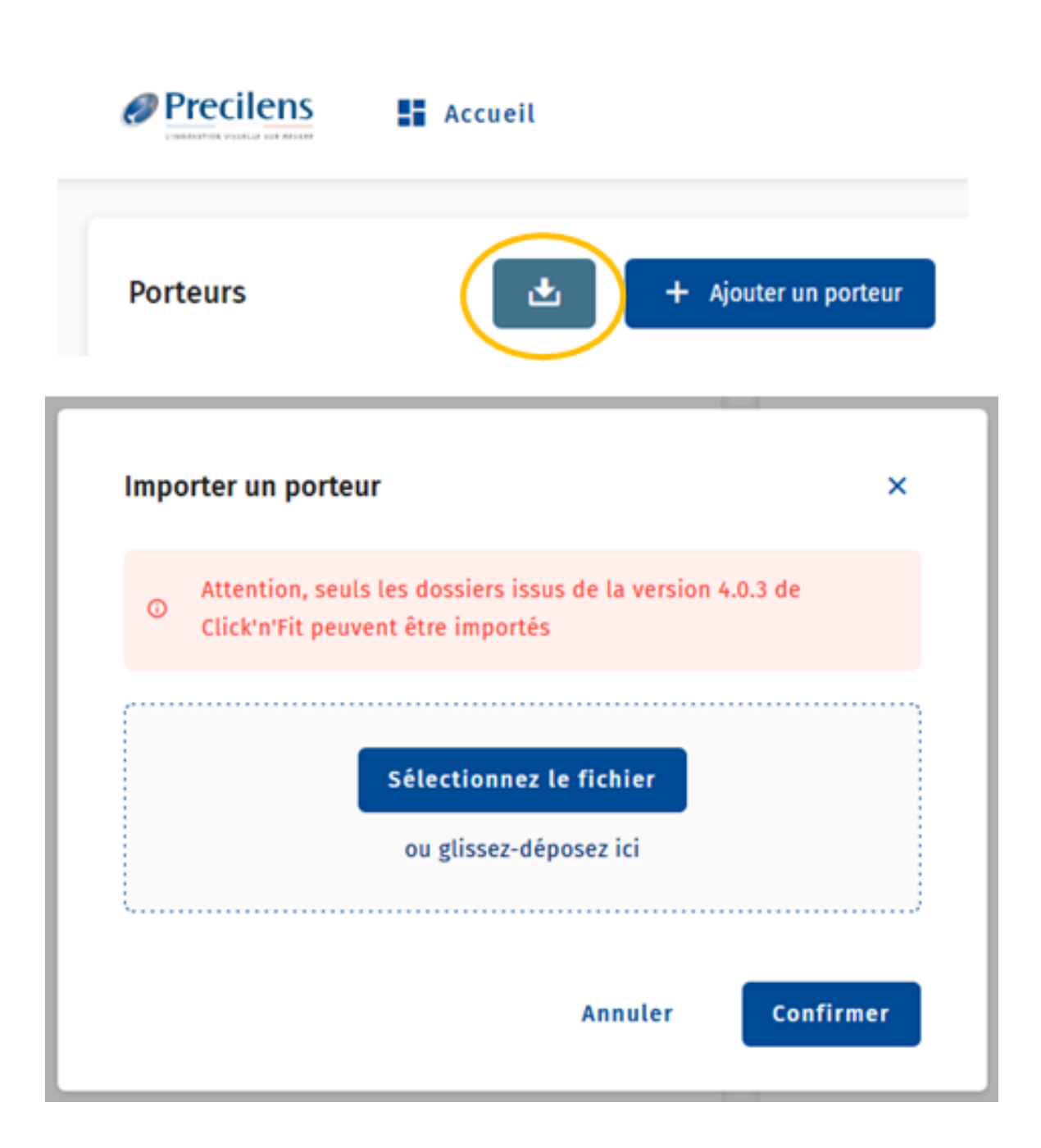

### **IMPORTER LE DOSSIER D'UN PORTEUR DE L'ANCIENNE VERSION DE CLICK & FIT**

Vous avez la possibilité :

- de celle du suivi si vous en avez réalisé
- 
- de commander les paramètres de la 1ère lentille ou de générer un bon de commande de copier les paramètres

### **COMMANDER LES LENTILLES**

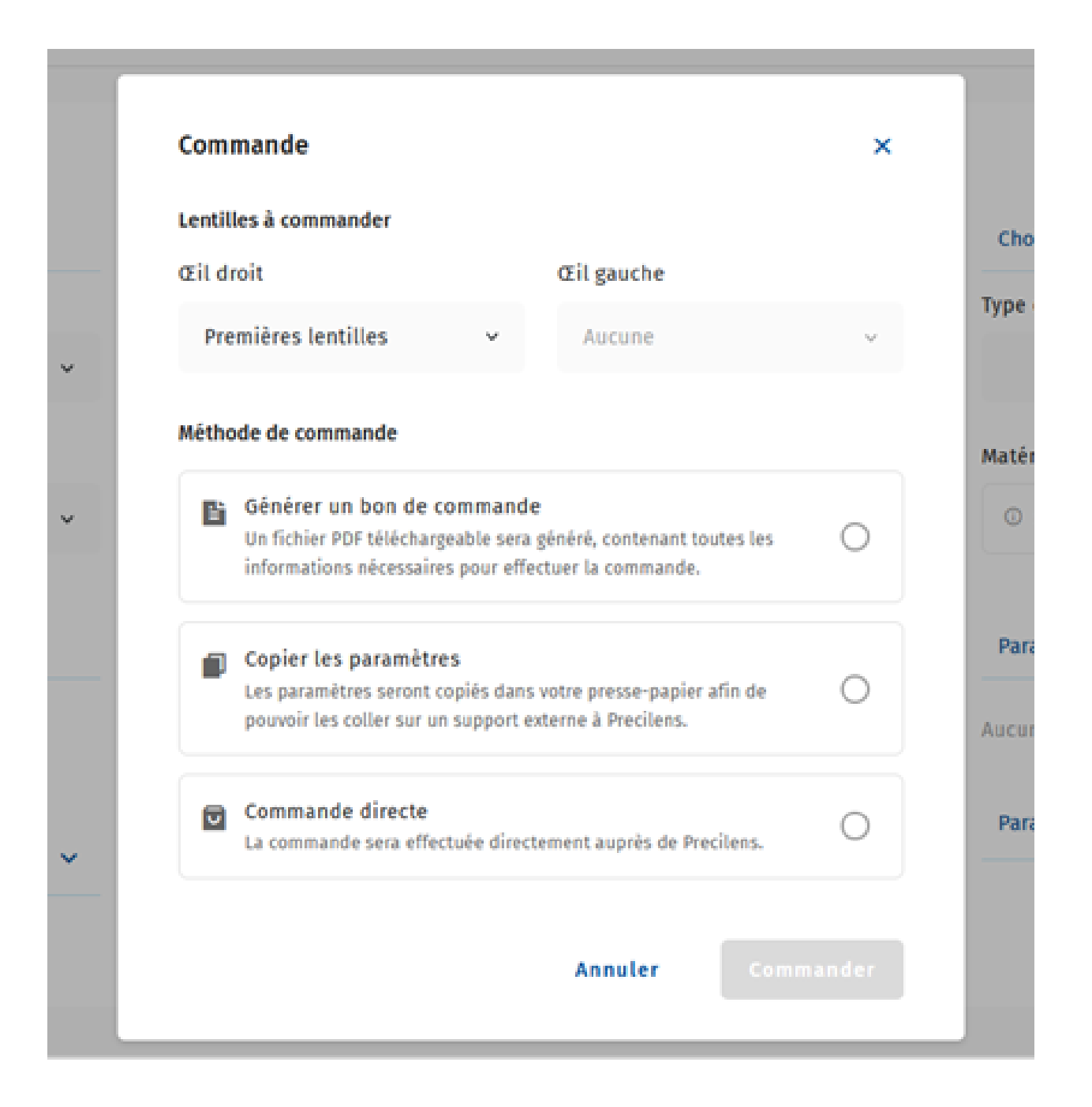

# **OPTIMISATION DES PARAMÈTRES**

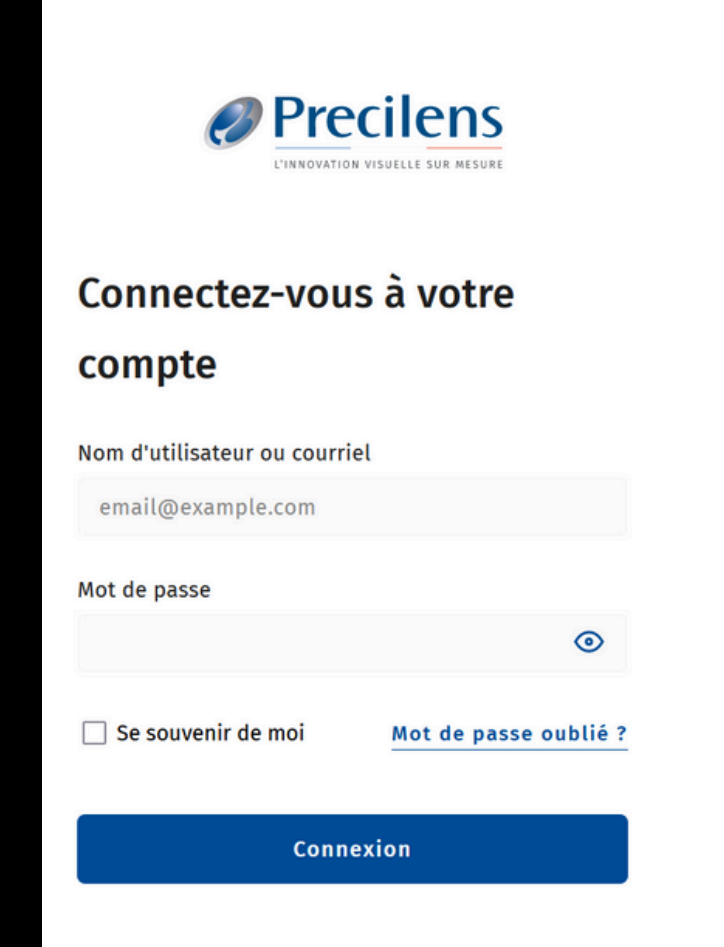

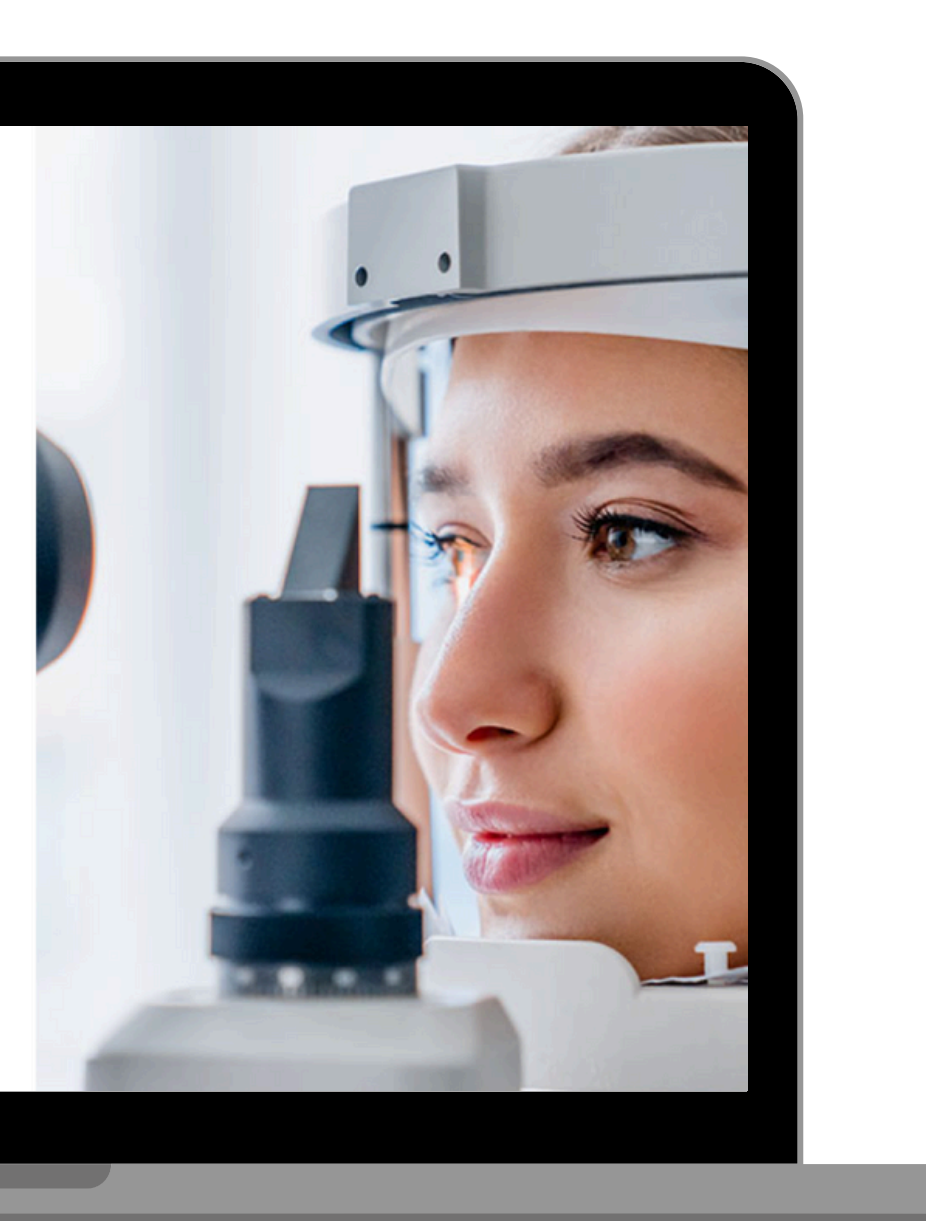

### Click&FIT

### **FORMULAIRE DE SUIVI : AJOUT D'UN SUIVI**

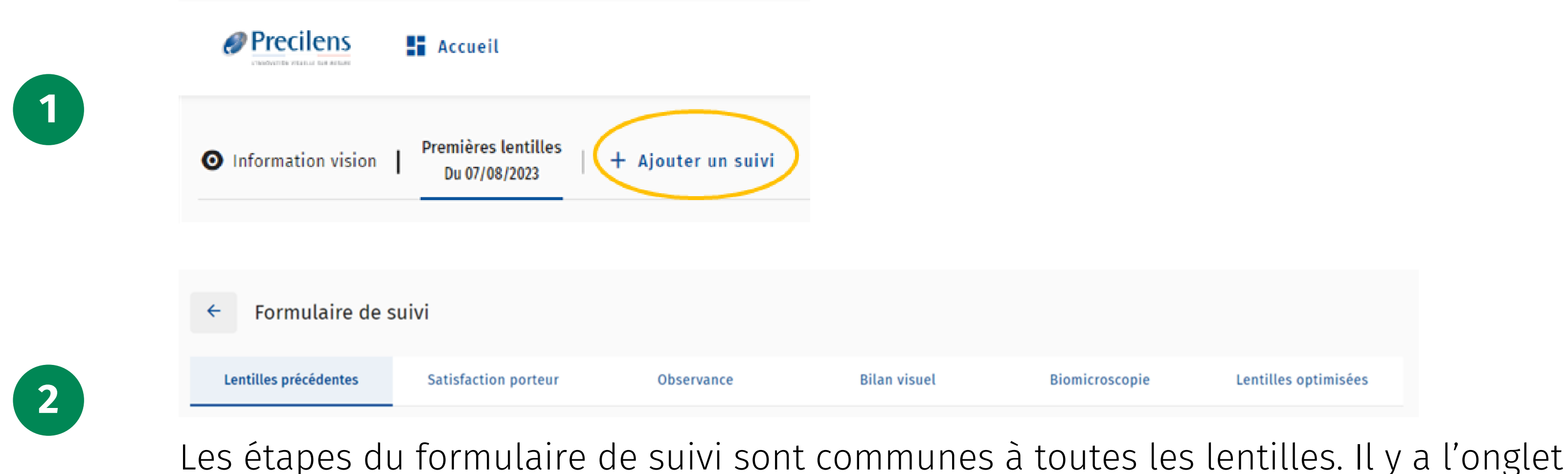

*Image Fluo* en plus pour les LR, et l'onglet *Topographie différentielle* en plus pour l'orthoK.

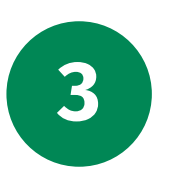

Suivant  $\rightarrow$ 

**<sup>3</sup>** Une fois l'étape complétée cliquer sur *Suivant* pour passer <sup>à</sup> l'étape d'après. Cliquer sur les onglets n'a pas d'effet !

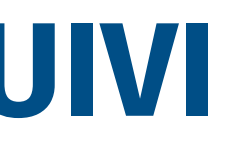

# **FORMULAIRE DE SUIVI : LENTILLES PRÉCÉDENTES**

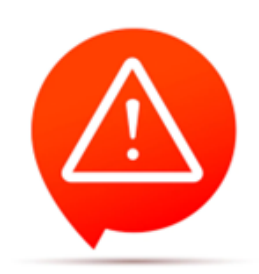

### Ces conseils concernent toutes les lentilles

- Vous pouvez ajuster les paramètres s'il y a déjà eu des modifications
- N'oubliez pas les paramètres complémentaires

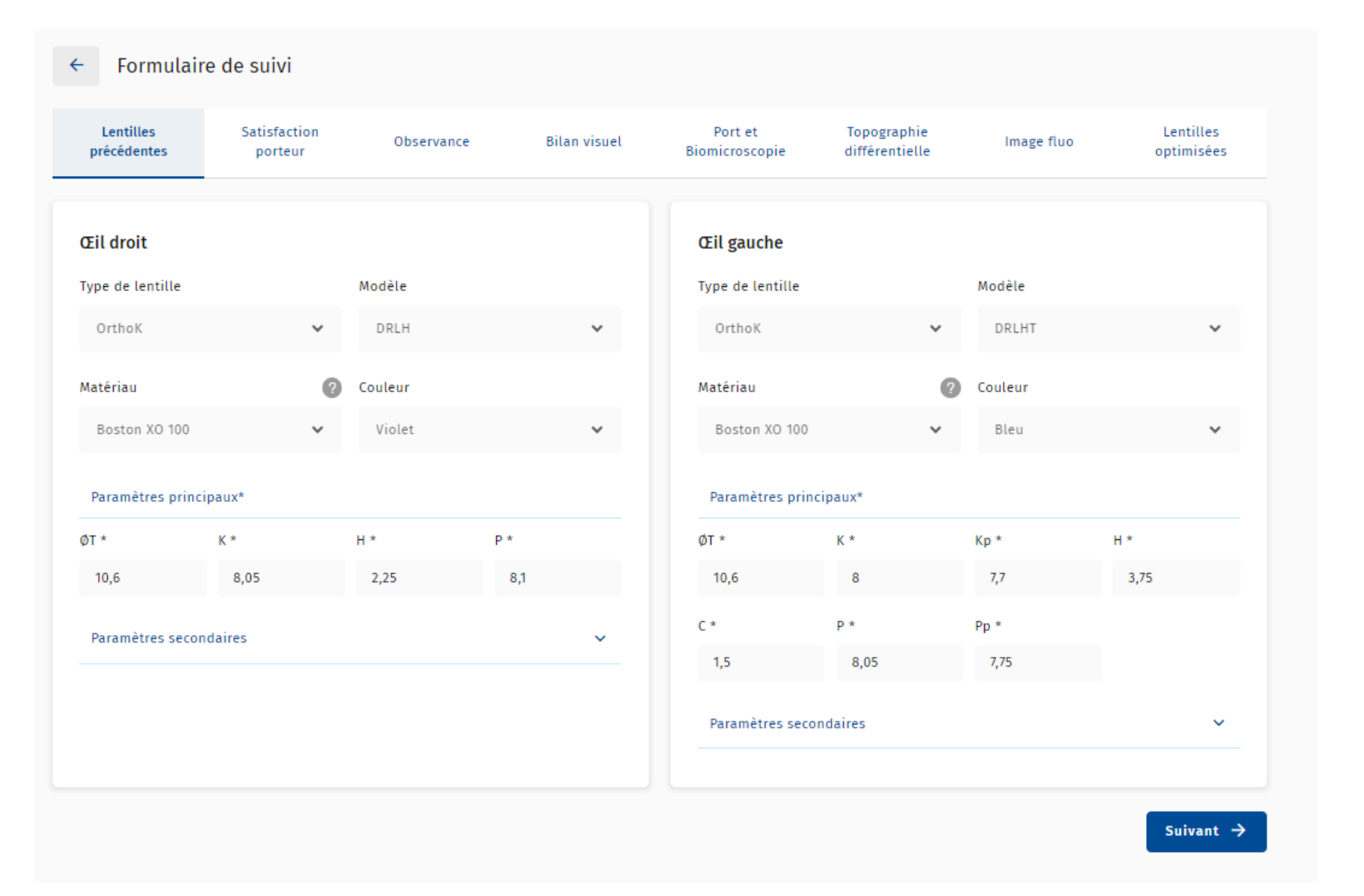

### **FORMULAIRE DE SUIVI : SATISFACTION PORTEUR**

- Les questions présentes ne sont pas à poser directement au porteur
- Lors du contrôle vous allez récolter le ressenti du porteur sur son adaptation en cours. Vous serez alors à même de compléter ce formulaire à partir de ses retours/plaintes spontané(e)s

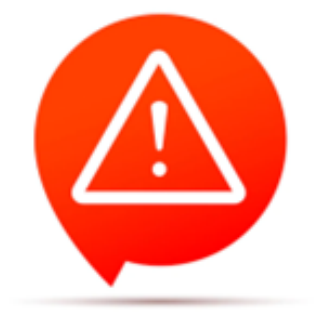

- Le nombre de jours/nuits de port doit être renseigné. En orthoK, en dessous d'une semaine de port il sera conseillé d'attendre 10 jours de port avant de réaliser une modification liée au centrage
- Vous trouverez des questions complémentaires en fonction du type de lentilles et des plaintes reportées

Ces conseils concernent toutes les lentilles

### **FORMULAIRE DE SUIVI : OBSERVANCE**

### Ces informations concernent toutes les lentilles

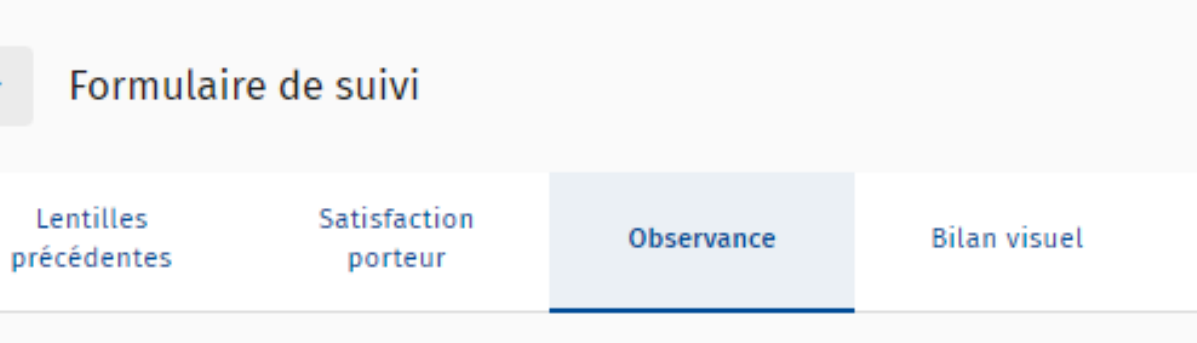

### Commun aux 2 yeux

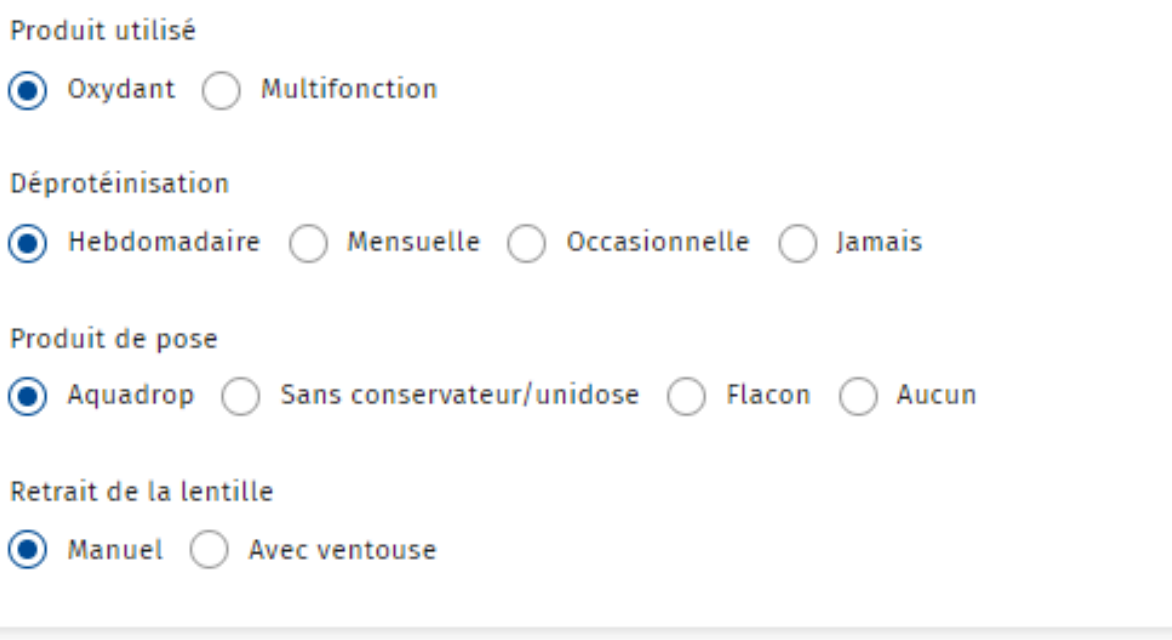

- 
- Cette étape n'engendrera pas de modification au niveau des paramètres des lentilles
- Elle est reste cependant très importante pour l'analyse des résultats

### Ces informations concernent toutes les lentilles

La réfraction complémentaire est l'élément indispensable à renseigner (même si les champs sont pré-remplis à 0!)

La réfraction complémentaire doit être réalisée à la lunette d'essai

### **FORMULAIRE DE SUIVI : BILAN VISUEL**

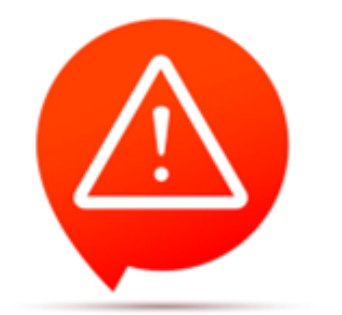

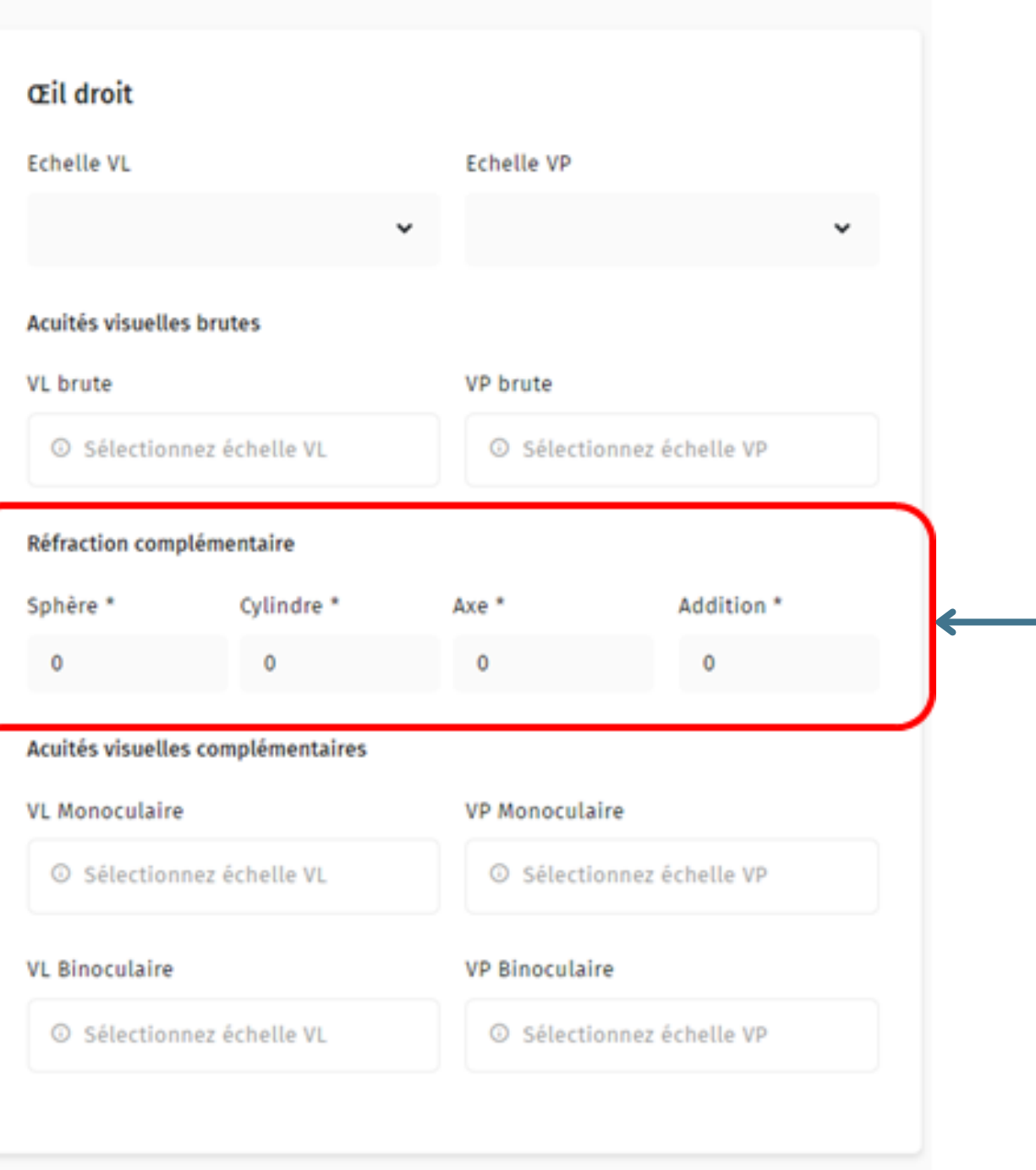

### **FORMULAIRE DE SUIVI LSH : BIOMICROSCOPIE**

- Vous retrouvez à cette étape les observations classiques à réaliser lors d'un contrôle :
	- La rotation
	- Le diamètre
	- Le centrage horizontal et vertical
	- Le push up
	- Le comportement de la lentille en regard vers le haut
	- La mobilité
	- La mouillabilité
	- La notation Brien Holden

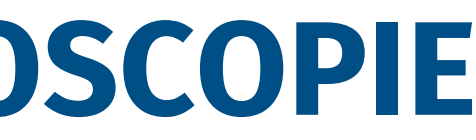

- Vous retrouvez à cette étape les observations classiques à réaliser lors d'un contrôle :
	- La rotation

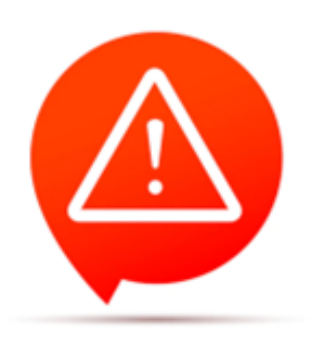

- Le centrage horizontal et vertical
- La mobilité
- La mouillabilité
- Les 3h-9h
- La notation Brien Holden

Si la lentille est en supérieur : la question suivante vous sera posée :

La lentille redescend-elle lorsque la paupière supérieure est soulevée ?

Oui Non

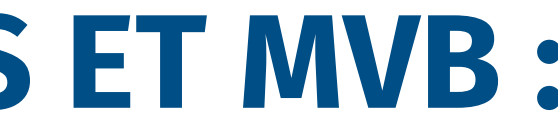

Le contrôle doit être effectué après au moins 4h de port. Les lentilles doivent être testées sur plusieurs jours

# **FORMULAIRE DE SUIVI LR UNIFOCALES ET MVB : BIOMICROSCOPIE**

En plus des observations classiques vous aurez les questions relatives à la hauteur des points repères (comme sur nos fiches d'optimisation que vous connaissez déjà)

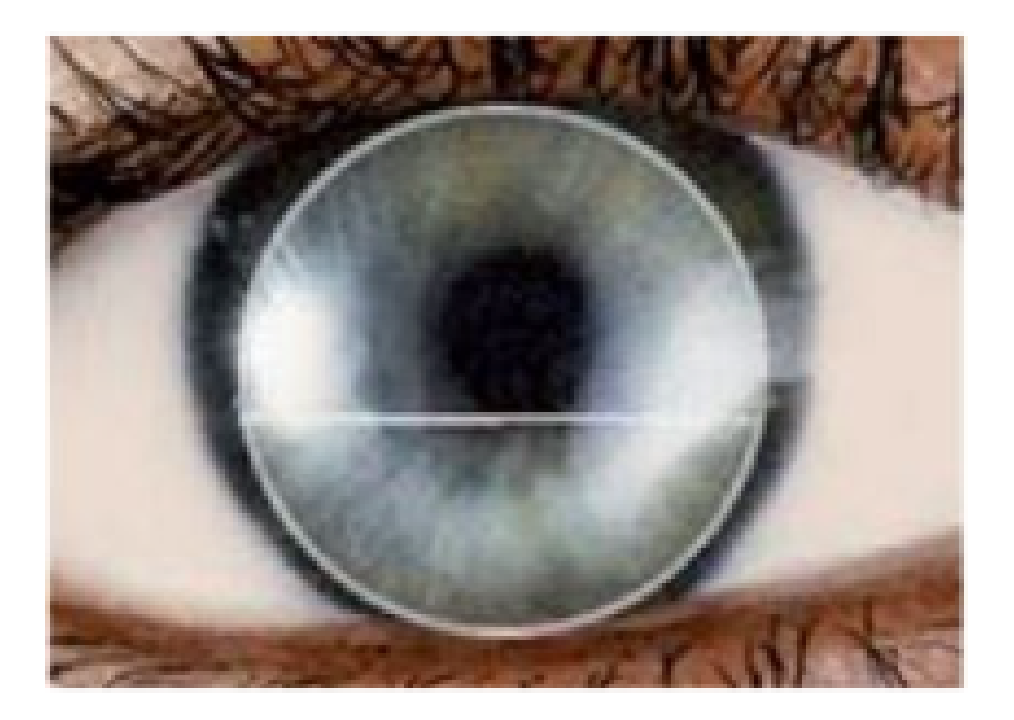

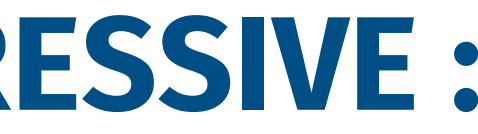

### **FORMULAIRE DE SUIVI EXPERT PROGRESSIVE : BIOMICROSCOPIE**

### **FORMULAIRE DE SUIVI DRL : BIOMICROSCOPIE**

Vous retrouvez ici les questions concernant :

- Le nombres d'heure de sommeil
- Le moment du contrôle : matin ou après-midi
- La mobilité
- La notation Brien Holden

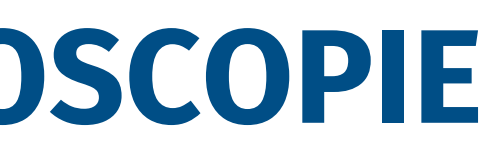

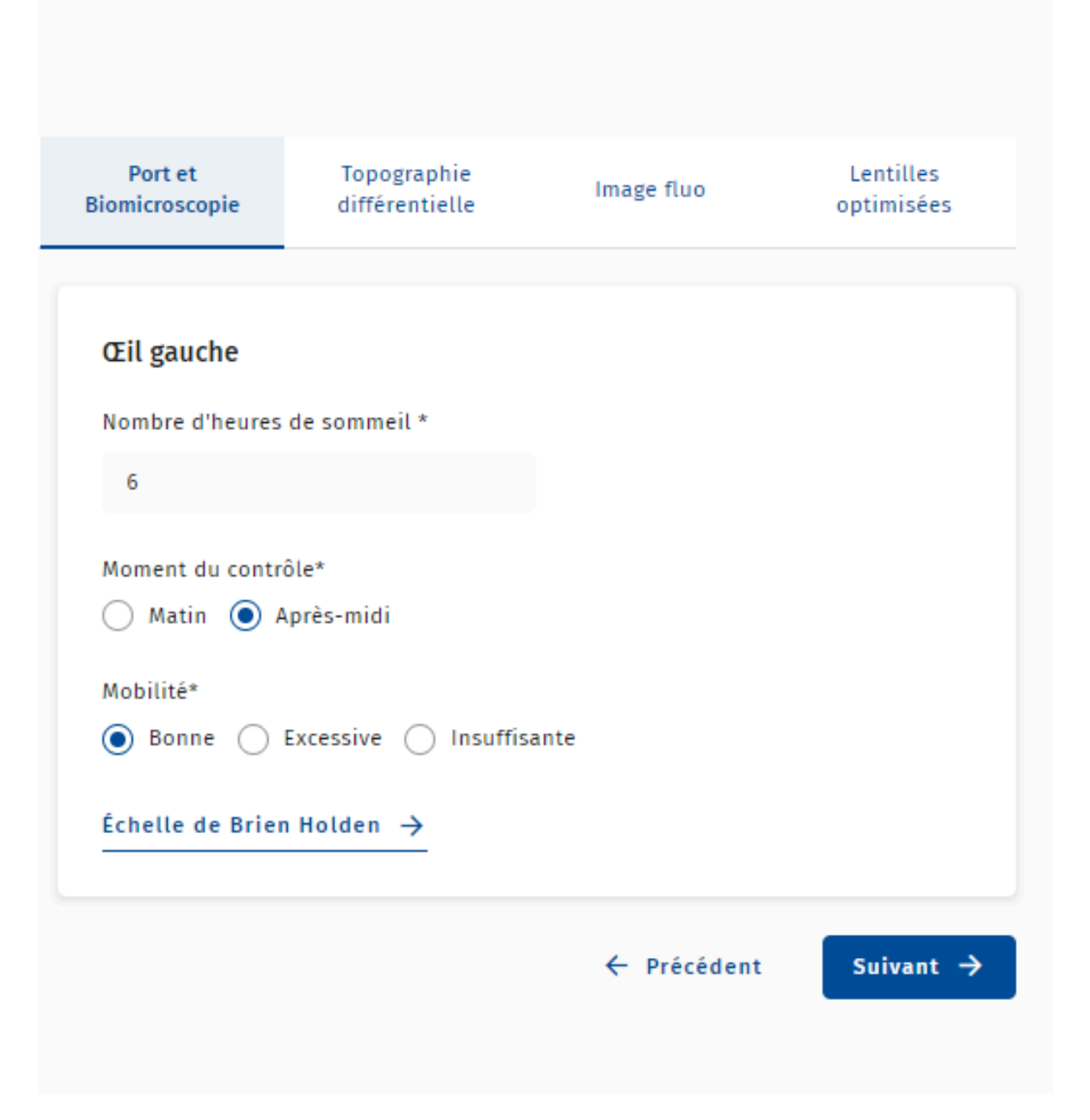

- A cette étape l'axe plat de la cornée vous sera demandé si celui-ci n'a pas était précédemment précisé dans l'onglet *Information Vision* lors du 1er calcul
- Si vous avez une **lentille sphérique** et un **centrage non acceptable** il vous sera demandé si l'image fluo montre une toricité
- Si vous notifiez un décentrement inacceptable l'axe du décentrement vous sera demandé ainsi que le degré
- Si vous cochez *Degré 2* il vous sera conseillé de contacter l'assistance technique

Centrage du traitement Axe niat de l: cornée

Le centrage du traitement est-il acceptable ?\*

 $\bigcirc$  Oui  $\bigcirc$  Non

Sélectionnez sur le schéma suivant l'axe de décentrement

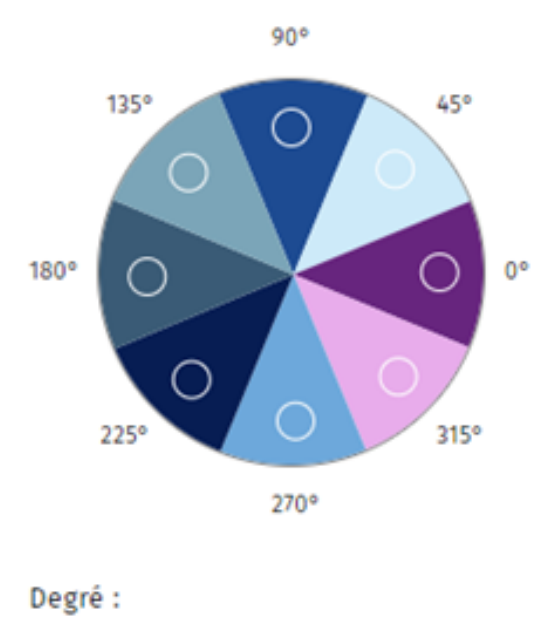

 $\circledcirc$  Degré 1  $\circledcirc$  Degré 2

# **FORMULAIRE DE SUIVI DRL : TOPOGRAPHIE DIFFÉRENTIELLE, CENTRAGE DU TRAITEMENT**

- Si vous avez une **lentille torique** et notifiez que **l'anneau rouge n'est pas uniforme** il vous sera demandé de renseigner l'axe dans lequel l'anneau est le moins marqué ainsi que l'aspect de l'anneau : en parenthèse ou incomplet
- Cela permet de vérifier la cohérence du décentrement par rapport à la kératométrie

Sélectionnez sur le schéma suivant l'axe de rotation (axe le moins marqué) de l'anneau rouge :

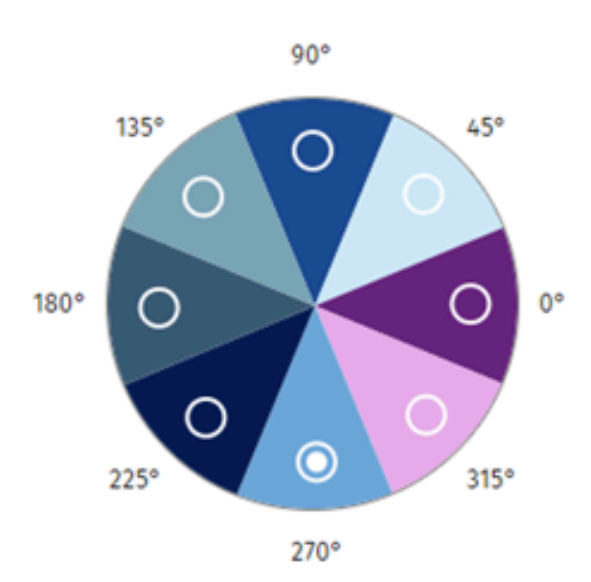

Analyse de l'anneau rouge

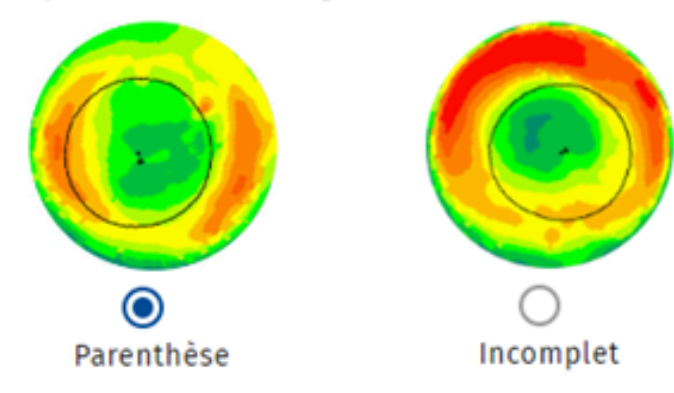

# **FORMULAIRE DE SUIVI DRLT : TOPOGRAPHIE DIFFÉRENTIELLE, ANNEAU ROUGE NON UNIFORME**

- En DRLH il vous sera toujours conseillé d'avoir un diamètre plus petit qu'à l'habitude
- La question nommant l'anneau rouge concerne en réalité l'anneau bleu en DRLH

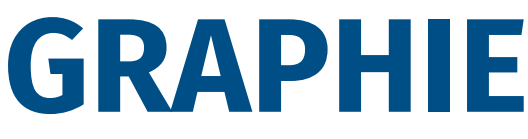

Validation du diamètre\*

Correct

En DRLH, un diamètre plus petit de 0.20 est conseillé par rapport à la DRLM

### L'anneau rouge est-il uniforme ?

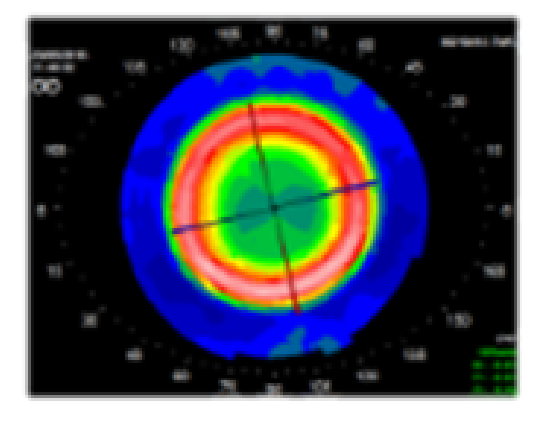

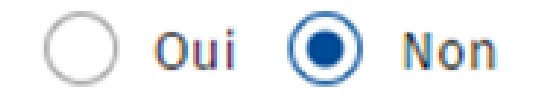

### **FORMULAIRE DE SUIVI DRLH/T : TOPOGRAPHIE DIFFÉRENTIELLE**

Dans le cas où vous observez une sous correction centrale à la topographie une question complémentaire concernant la présence de fluo au centre de l'image fluo apparait

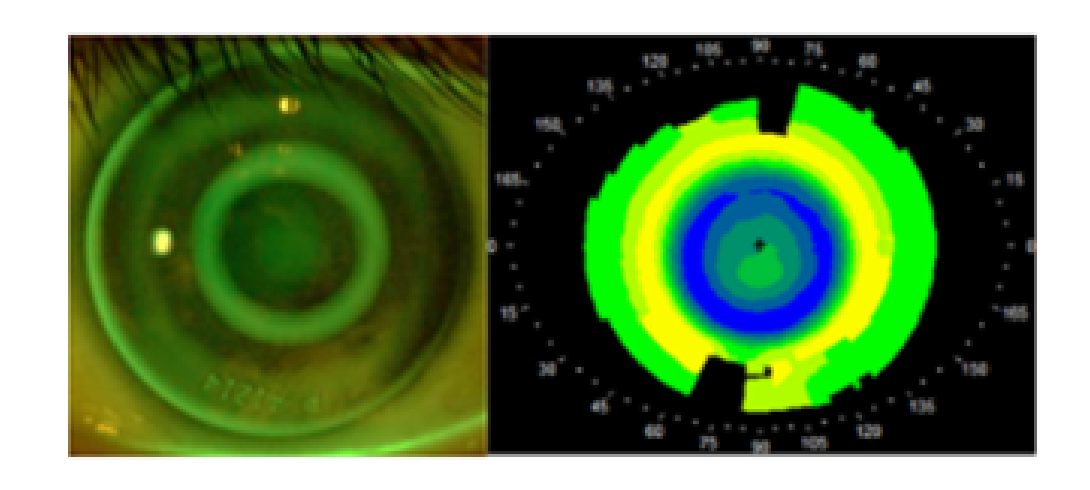

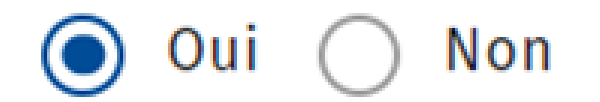

En fonction de la kératométrie, du temps de port des lentilles et de la valeur de la réfraction, des optimisations différentes vous seront proposées

# **FORMULAIRE DE SUIVI PREVENTION : TOPOGRAPHIE DIFFÉRENTIELLE, SOUS CORRECTION CENTRALE**

- Sélectionner l'image fluo observée
- Contacter l'assistance technique / Partager le dossier avec l'assistance technique

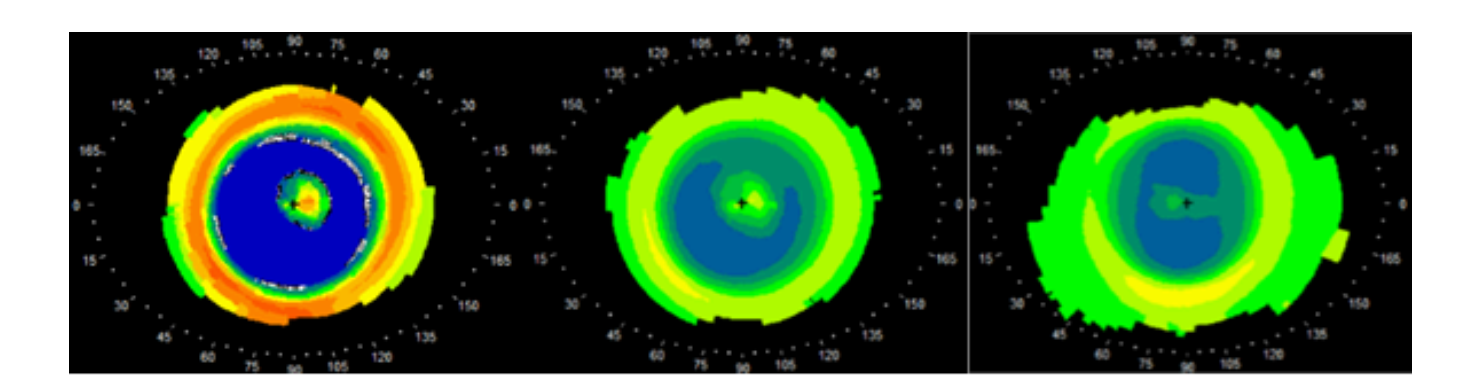

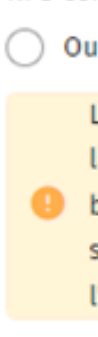

Contrôle de l'image fluo

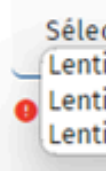

**KPS** centrales ?

 $\bigcirc$  Oui  $\bigcirc$  Non

L'analyse de l'image fluo doit montrer que la hauteur du film lacrymal en central est beaucoup trop importante (adaptation serrée). Merci de vérifier et de contacter l'assistance technique.

Sélectionner dans la liste Lentille très serrée en central Lentille alignée en central Lentille plate en central

# **FORMULAIRE DE SUIVI PREVENTION : TOPOGRAPHIE DIFFÉRENTIELLE, ÎLOT CENTRAL ROUGE SANS KPS**

L'image fluo est à modifier pour obtenir un résultat proche de celui que vous voyez derrière votre lampe à fente

Si vous observez un centre plat, déplacer le curseur vers la droite, et faites de même pour les périphéries

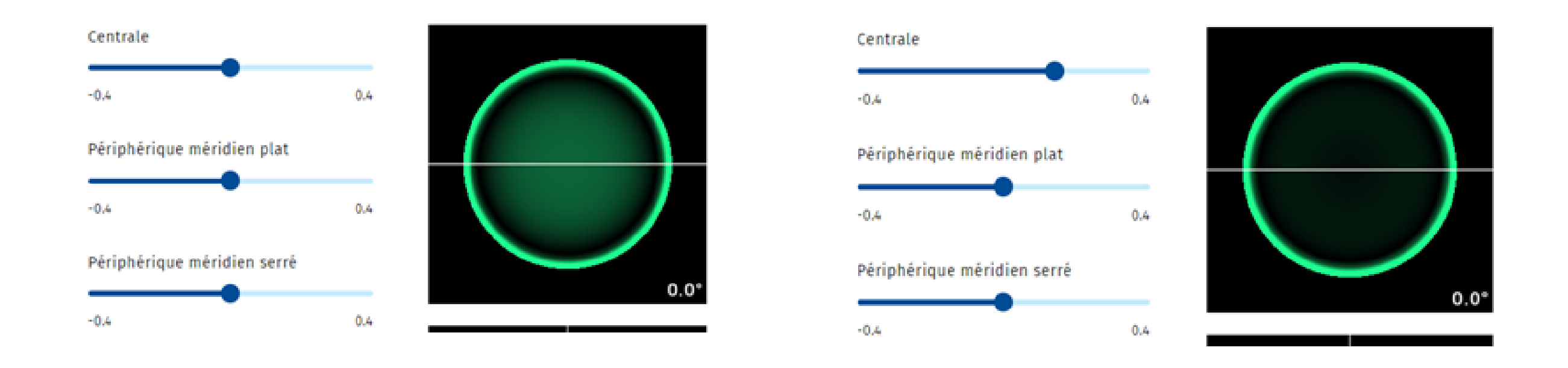

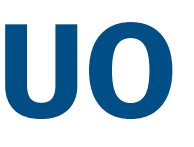

- L'image fluo est ajustée en fonction des données renseignées précédemment dans l'onglet *Topographie différentielle*
- Vous pouvez la modifier si elle n'est pas conforme à ce que vous voyez en réalité
- Ex : Ilot central bleu > lentille serrée d'environ 10/100 au centre > IF serrée automatiquement, le curseur est déplacé vers la gauche

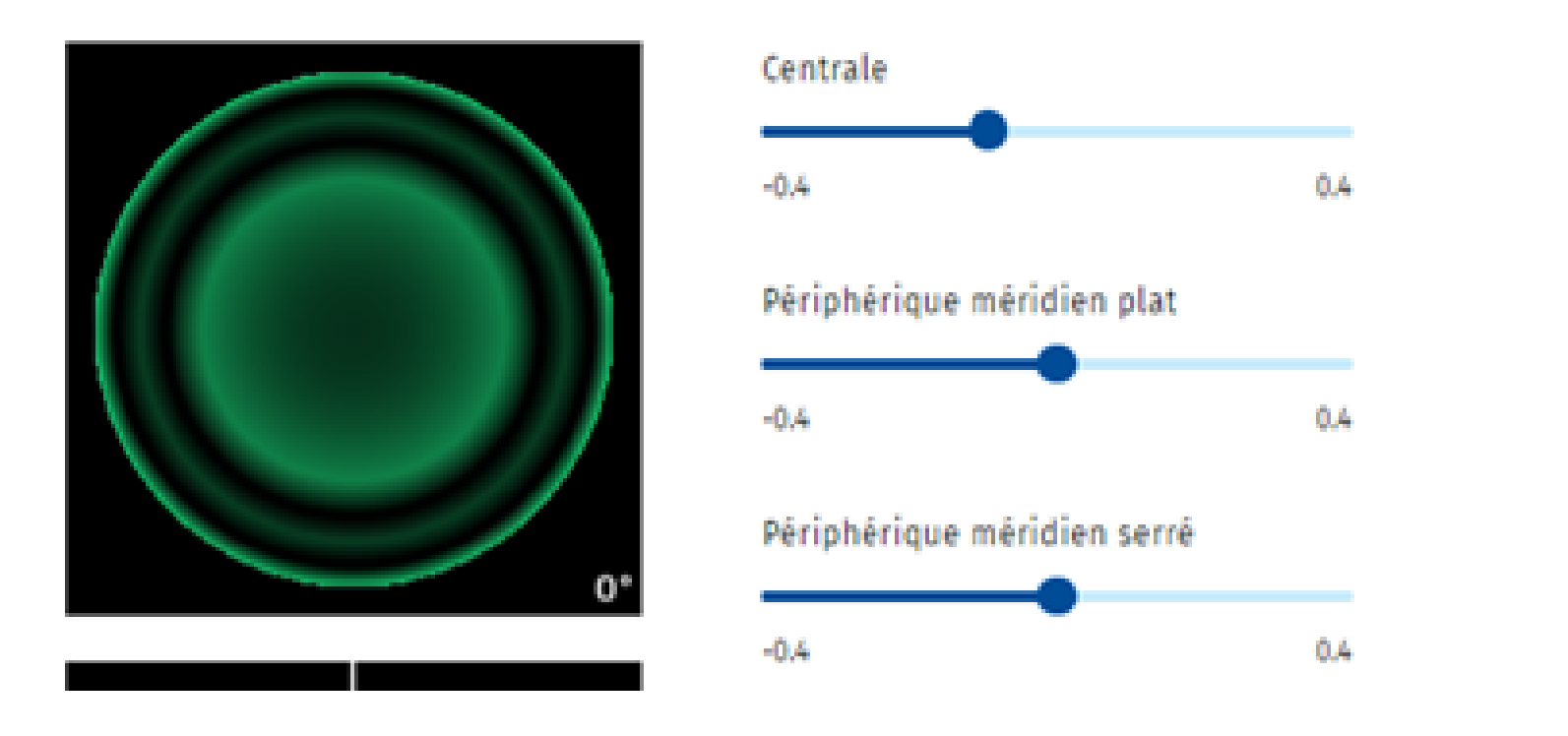

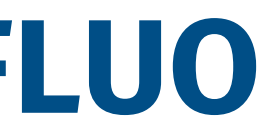

### **FORMULAIRE DE SUIVI DRL : L'IMAGE FLUO**

### **ROUVRIR UN FORMULAIRE DE SUIVI**

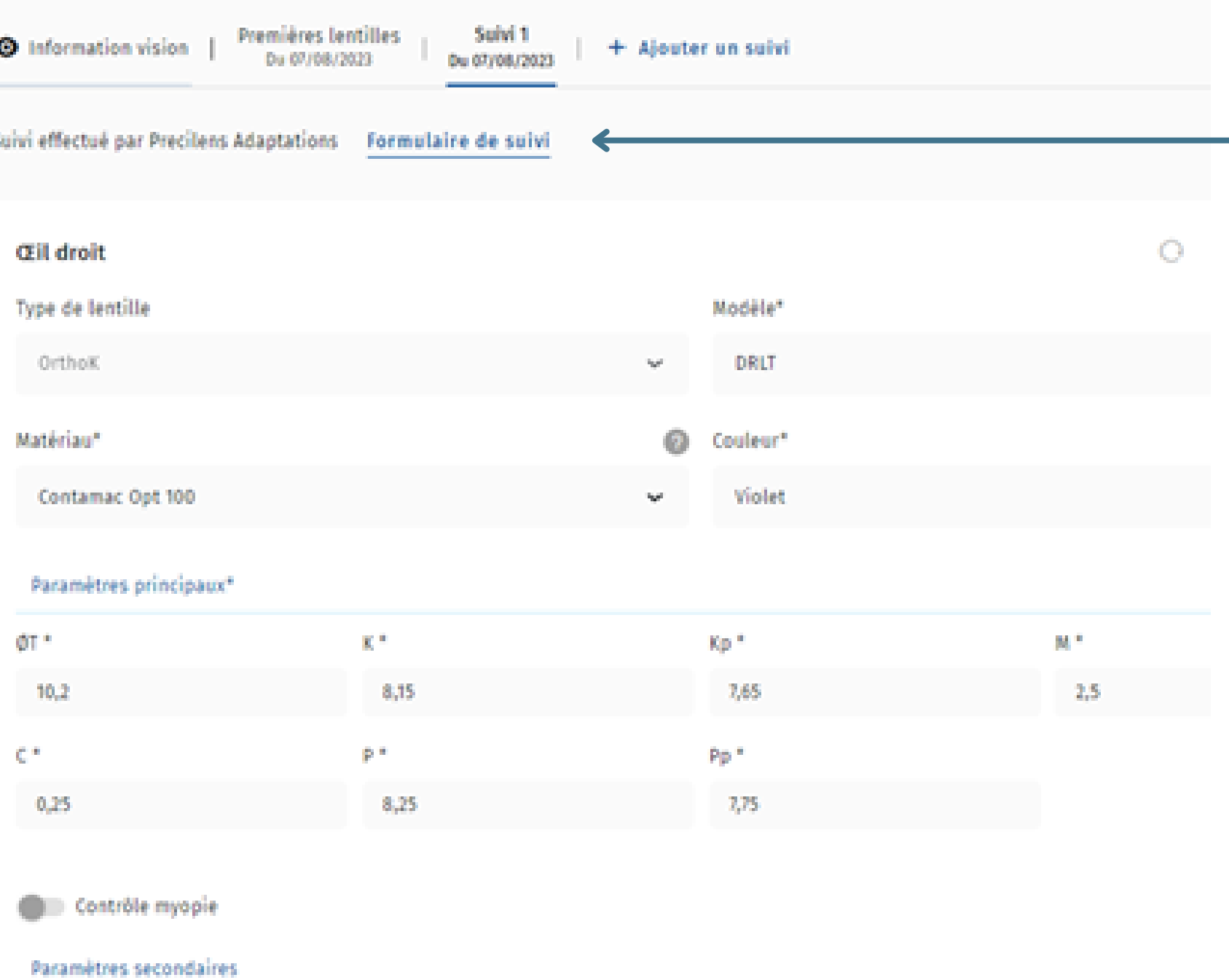

Retrouvez le formulaire dans le suivi correspondant avec les nouveaux paramètres des lentilles calculés.

Cette procédure est commune à toutes les lentilles

Cette procédure est commune à toutes les lentilles

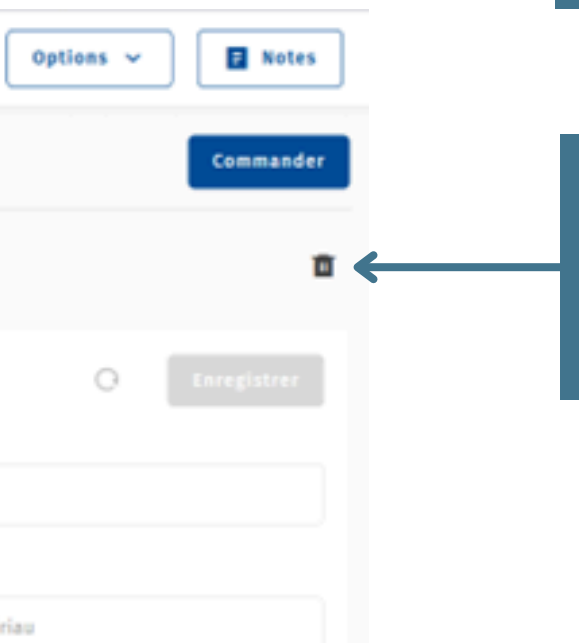

Cliquer sur le suivi que l'on souhaite supprimer puis sur la poubelle placée à droite

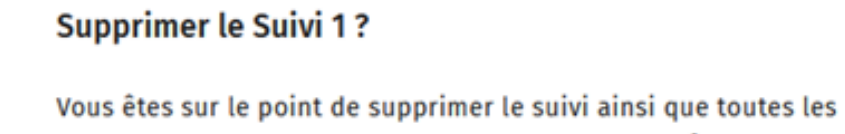

informations du formulaire d'optimisation associé. Êtes-vous sûr de vouloir supprimer ces données de manière irréversible ?

Annuler

Supprimer le Suivi 1

### **SUPPRIMER UN SUIVI D'ADAPTATION**

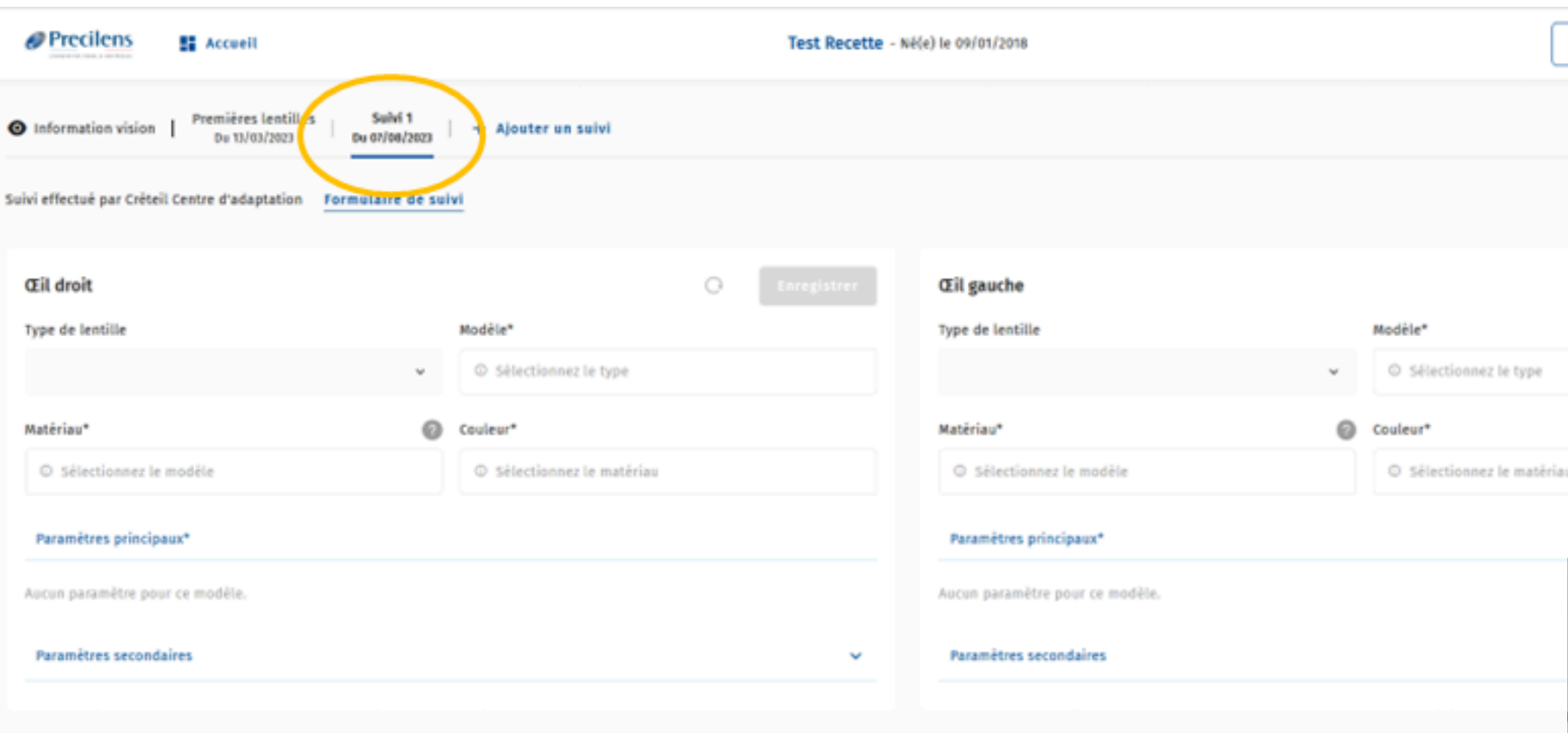

# **GÉNÉRER UN COMPTE RENDU D'ADAPTATION**

Vous avez la possibilité de générer un **compte-rendu** avec un aperçu des topographies et les photos des images fluos

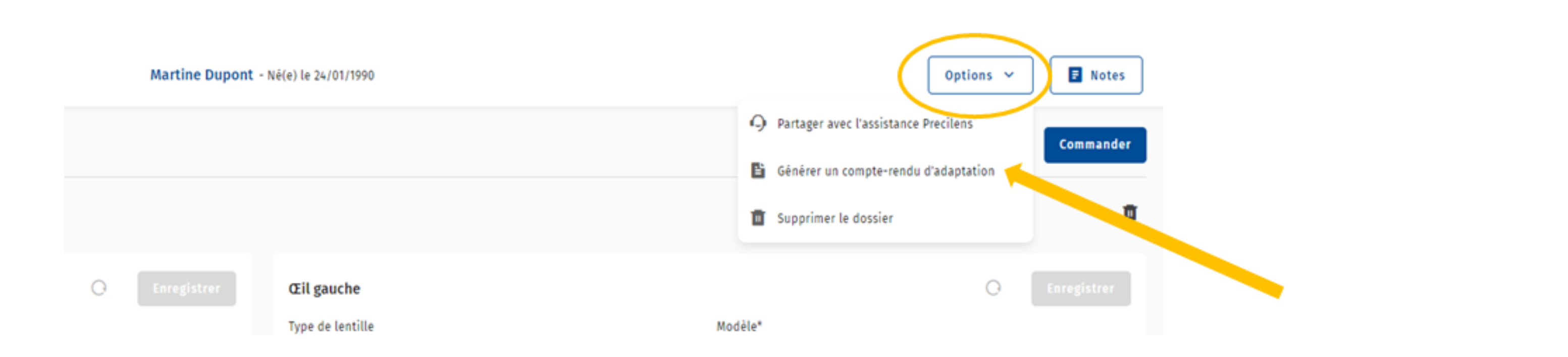

Pour cela cliquer sur *Options* en haut à droite puis sur *Générer un compte-rendu d'adaptation*

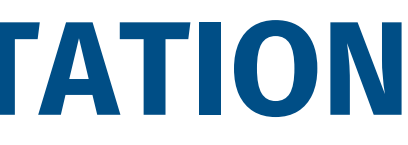

Cette procédure est commune à toutes les lentilles

### Renseigner / Modifier les informations

# **GÉNÉRER UN COMPTE RENDU D'ADAPTATION**

Insérer vos Images Fluos (centrées sur la cornée et paupières dégagées si possible)

> Modifier les commentaires si nécessaire

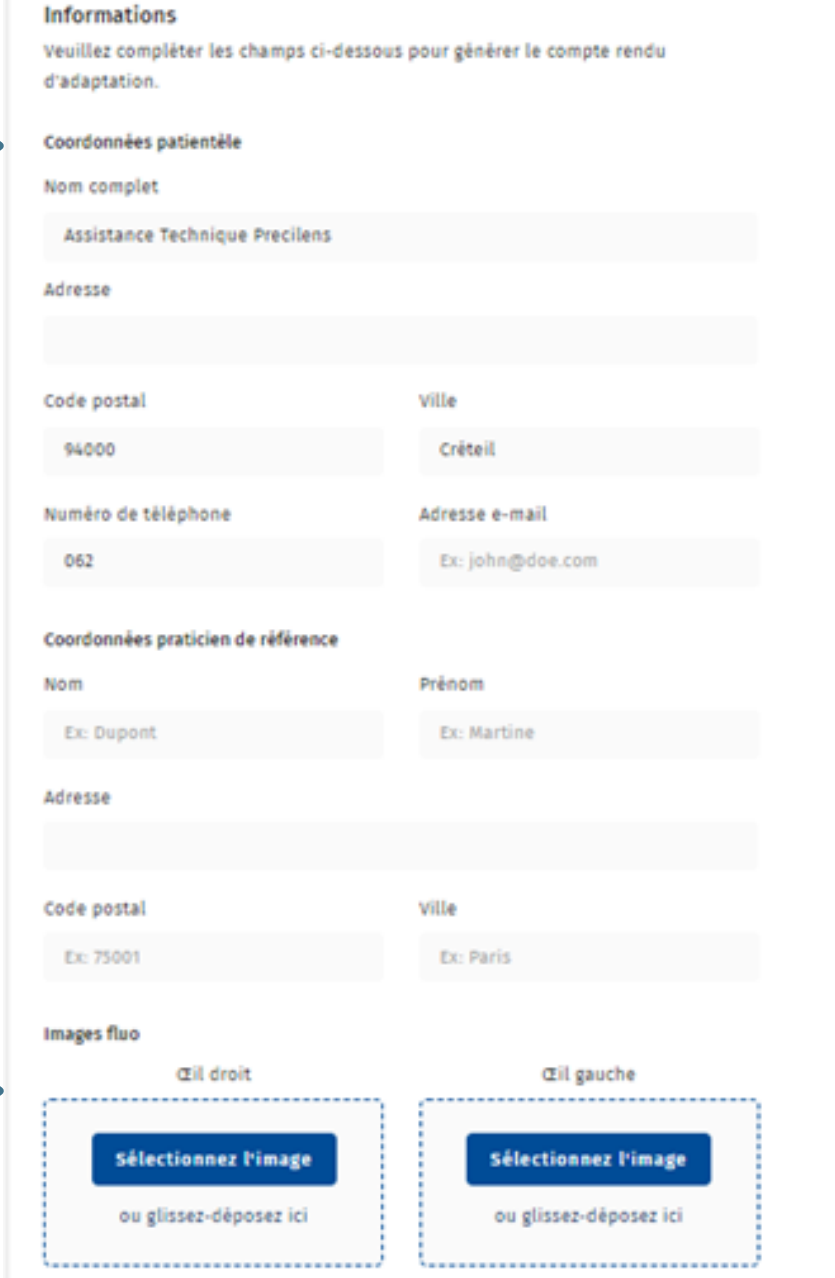

### Commentaires

Les cornées sont saines et les lentilles sont confortables. L'entretien préconisé est de l'oxyclean + aquadrop + procare une fois par semaine. Le renouvellement annuel est préconisé.

**Assistance Technique Precilens** 94000 Créteil 0629720888

Cher(e) Docteur(e), veuillez trouver ci-dessous le compte-rendu d'adaptation de Opti Drl.

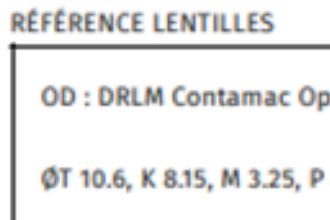

**VL: 2, VP: 2** 

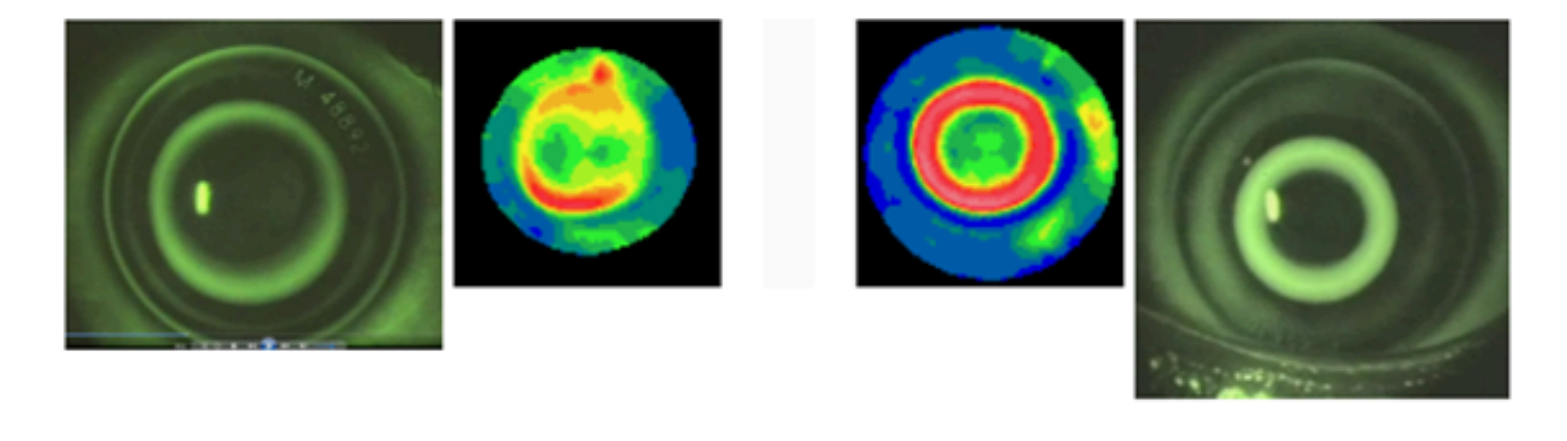

L'acuité visuelle binoculaire est VL 2, VP 2. Les cornées sont saines et les lentilles sont confortables. L'entretien préconisé est de l'oxyclean + aquadrop + procare une fois par semaine. Le renouvellement annuel est préconisé.

Je reste à votre disposition pour tout renseignement complémentaire.

Cordialement.

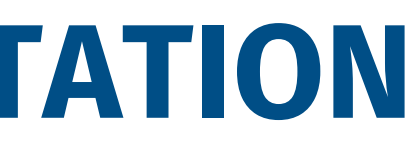

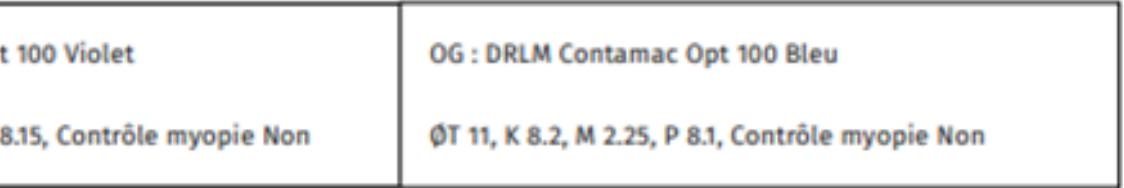

**VL: 2, VP: 2** 

Pour toute question concernant une adaptation, contactez l'assistance technique : **[technique@precilens.com](mailto:technique@precilens.com)**

Pour toute question concernant l'utilisation du logiciel, contactez-nous à l'adresse suivante : **click.fit@precilens.com**

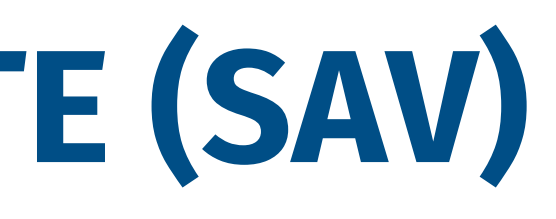

# Click&FIT

# **SERVICE APRÈS-VENTE (SAV)**